# <span id="page-0-1"></span><span id="page-0-0"></span>**Guia do Usuário do Monitor Flat Panel em Cores Dell™ 1907FP**

### **Sobre o monitor**

[Vista frontal](#page-1-0) [Vista traseira](#page-1-0) [Vista lateral](#page-2-0) [Vista inferior](#page-2-1) [Especificações do monitor](#page-3-0) [Cuidados com o monitor](#page-1-0)

### **Uso da base ajustável do monitor**

[Fixação da base](#page-8-0) [Organização dos cabos](#page-8-1) [Uso dos ajustes de inclinação, giro e extensão vertical](#page-9-0) [Remoção da base](#page-9-1)

### **Instalação do monitor**

[Conexão do monitor](#page-11-0) [Uso do painel frontal](#page-12-0) [Uso do sistema OSD](#page-13-0) [Configuração da resolução ideal](#page-20-0) [Uso do Dell Soundbar \(opcional\)](#page-20-1)

### **Rotação do monitor**

[Alteração da rotação do monitor](#page-22-0) [Rotação do sistema operacional](#page-22-1)

### **Solução de problemas**

[Solução de problemas do monitor](#page-24-0) [Problemas gerais](#page-25-0) [Problemas específicos do produto](#page-26-0) [Problemas de USB](#page-26-1) [Solução de problemas do Soundbar](#page-26-2)

### **Apêndice**

[Informações de identificação da FCC](#page-28-0) [Informações de segurança](#page-28-0) [Como entrar em contato com a Dell](#page-29-0) [Guia de instalação do monitor](#page-28-0)

# **Nota, Aviso e Atenção**

**NOTA:** Uma NOTA indica uma informação importante que o orienta como melhor usar o computador.

**AVISO:** Um AVISO indica um risco potencial de danos ao hardware ou perda de dados e informa como evitar o problema.

**ATENÇÃO: Um sinal de ATENÇÃO indica um risco potencial de danos materiais, ferimentos ou morte.**

#### **As informações neste documento estão sujeitas a alterações sem aviso prévio. © 2006 Dell Inc. Todos os direitos reservados.**

É terminantemente proibido todo e qualquer tipo de reprodução sem a autorização por escrito da Dell Inc.

Marcas comerciais usadas neste texto: *Dell*, o logotipo da *DELL* logo, *Inspiron*, *Dell Precision*, *Dimension*, *OptiPlex*, *Latitude, PowerEdge, PowerVault, PowerApp, e Dell OpenManage* são marcas comerciais da Dell Inc; *Microsoft, Windows,* e *Windows NT* são marcas registradas da Microsoft Corporation; *Adobe* é uma marca comercial da Adobe Systems Incorporated, que pode ser registrada em determinadas jurisdições. *ENERGY STAR* é uma marca registradas da U.S. Environmental Protection Agency. Como uma parceira da ENERGY STAR, a Dell Inc. declara que este produto atende às diretrizes da ENERGY STAR para o uso eficiente de energia.

Outros nomes e marcas comerciais podem ser usados neste documento como referência a outros proprietários de nomes ou marcas ou a seus produtos. A Dell Inc. nega qualquer interesse de propriedade em marcas e nomes comerciais que não sejam seus.

Modelo 1907FP

Fevereiro de 2006 Rev. A01

<span id="page-1-0"></span>Sobre o monitor: Guia do Usuário do Monitor Flat Panel em Cores Dell 1907FP

[Voltar à página de índice](#page-0-0)

### **Sobre o monitor**

**Guia do Usuário do Monitor Flat Panel em Cores Dell™ 1907FP**

- [Vista frontal](#page-1-1)
- [Vista traseira](#page-1-2)
- [Vista inferior](#page-2-1)
- [Vista lateral](#page-2-0)
- **·** [Especificações do monitor](#page-3-0)
- [Cuidados com o monitor](#page-1-0)

### <span id="page-1-1"></span>**Vista frontal**

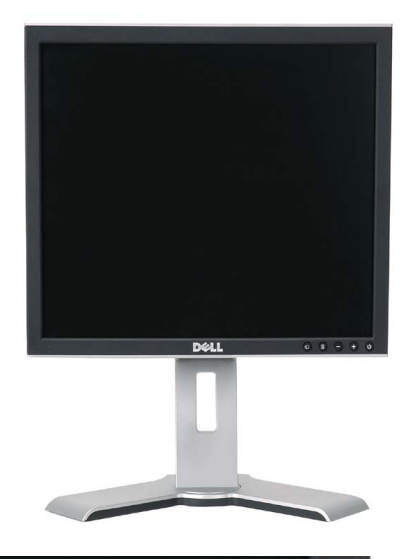

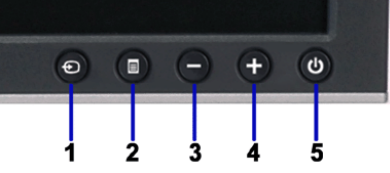

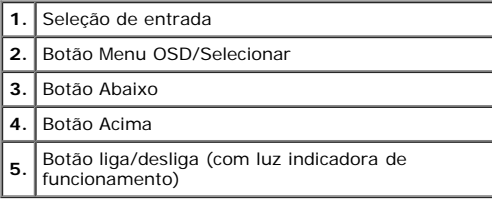

### <span id="page-1-2"></span>**Vista traseira**

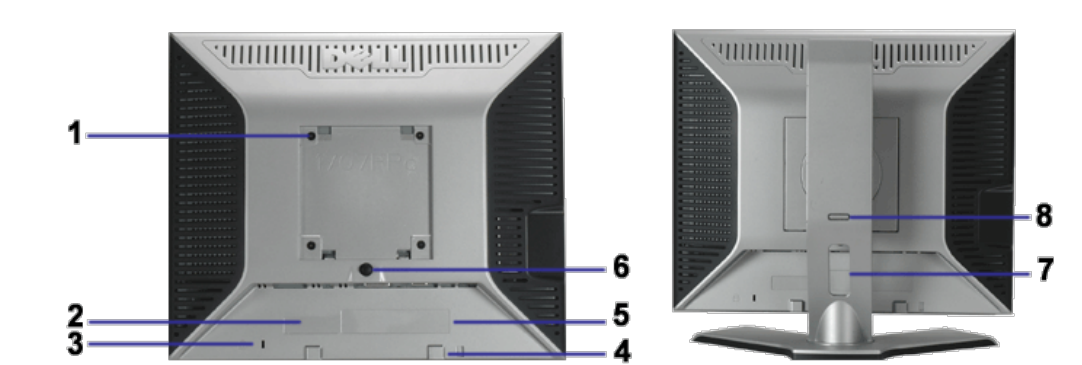

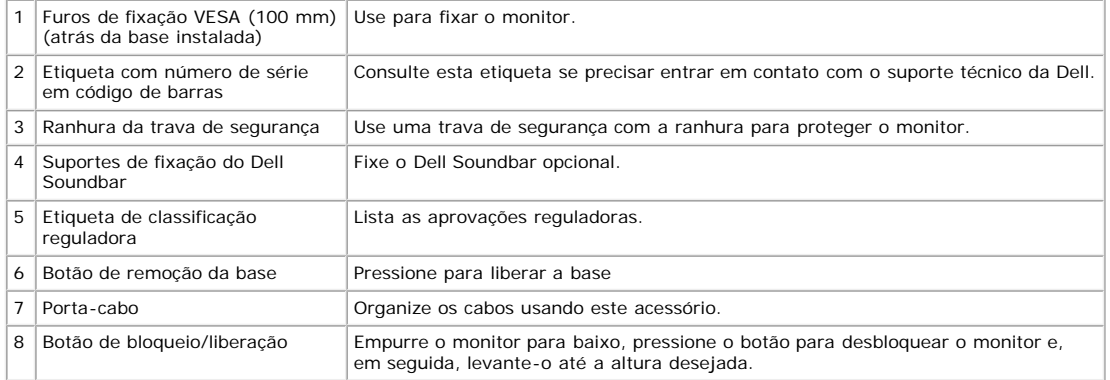

### <span id="page-2-1"></span>**Vista inferior**

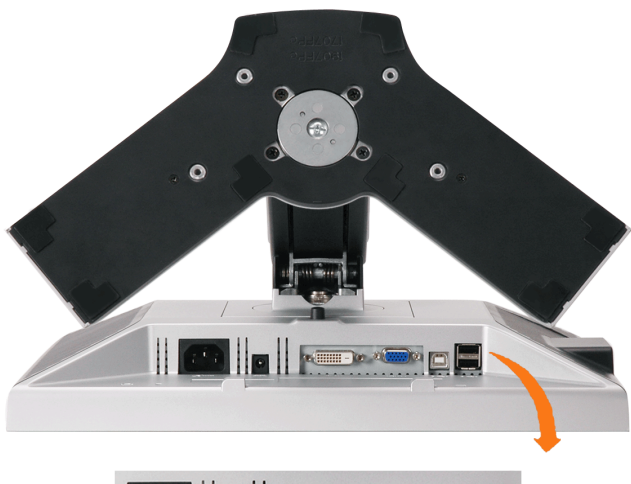

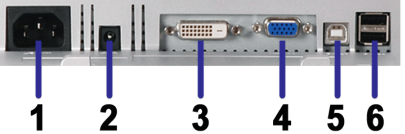

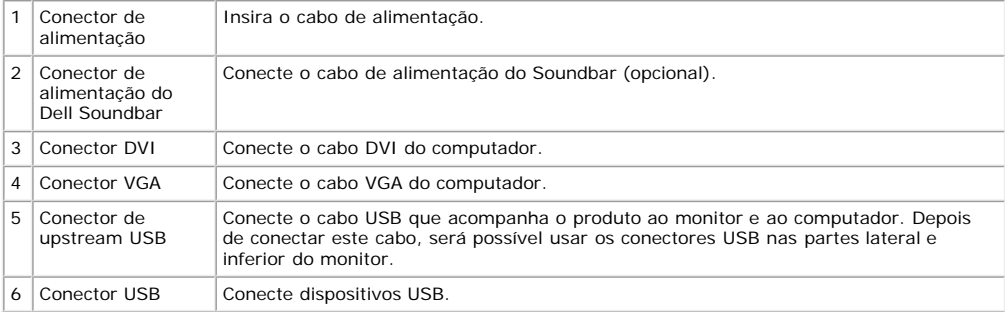

MOTA: Só será possível usar este conector depois de ligar o cabo USB ao computador e ao conector de upstream USB do monitor.

### <span id="page-2-0"></span>**Vista lateral**

Sobre o monitor: Guia do Usuário do Monitor Flat Panel em Cores Dell 1907FP

<span id="page-3-1"></span>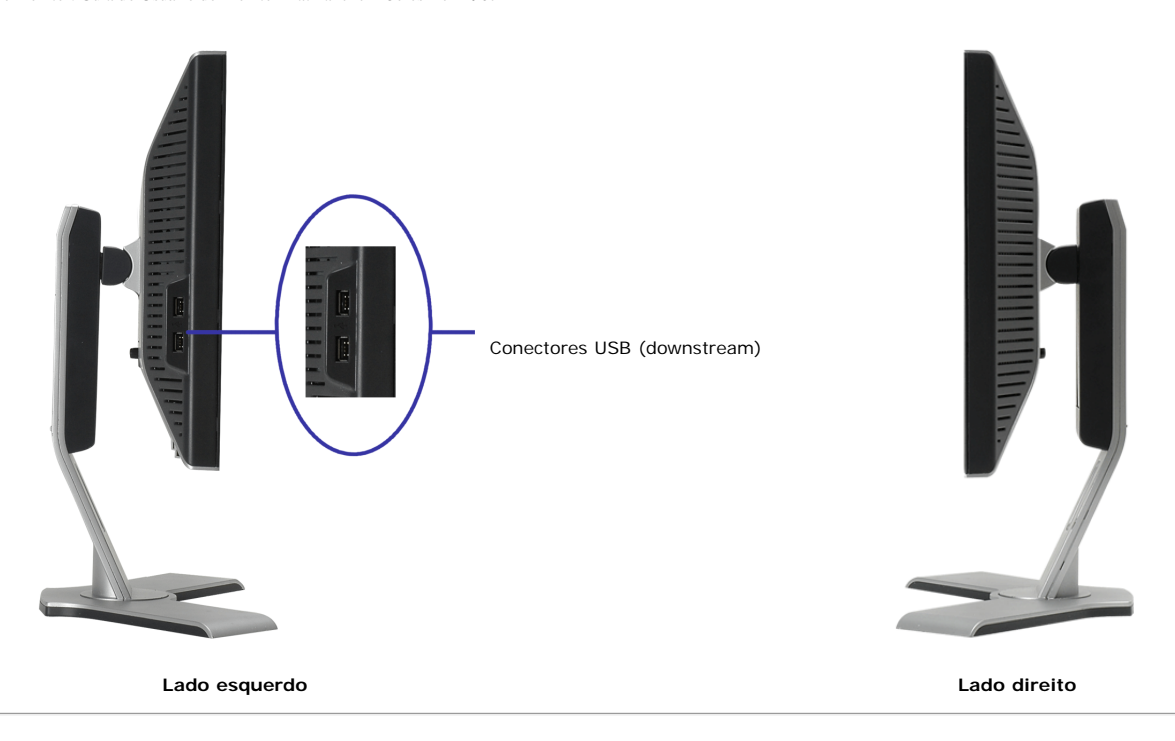

### <span id="page-3-0"></span>**Especificações do monitor**

#### **Modos de gerenciamento de energia**

Se você tem uma placa de vídeo ou software compatível com o padrão DPM™ da VESA instalado no computador, o monitor pode reduzir automaticamente o consumo de<br>energia quando não estiver em uso. Chama-se "Modo de economia de

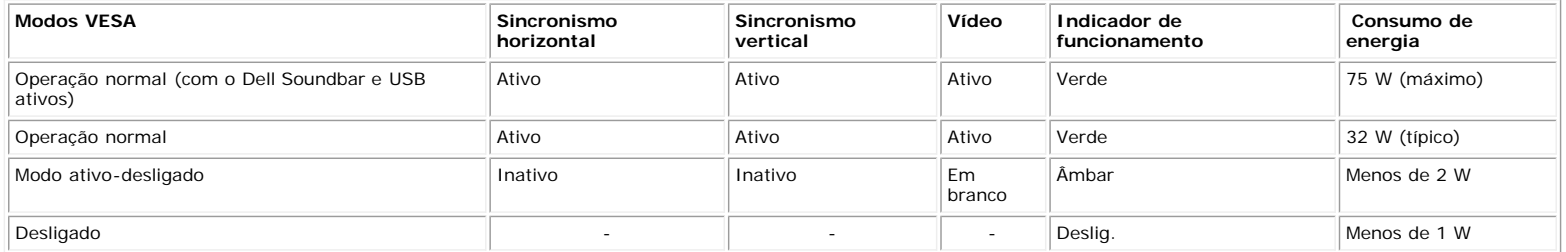

**NOTA: O sistema de OSD só funcionará no modo "operação normal". Uma das seguintes mensagens aparecerá ao pressionar os botões "menu" ou "mais" no modo Ativo-desligado.**

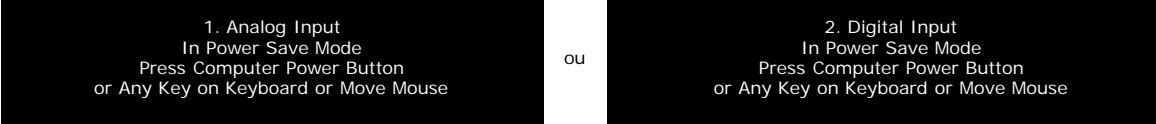

Ativa o computador e "desperta" o monitor para permitir o acesso ao sistema de [OSD.](#page-11-1)

Este monitor é compatível com **ENERGY STAR**®, assim como com o gerenciamento de energia TCO '99/TCO '03.

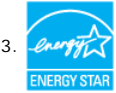

\* O consumo de energia zero no modo Deslig. só pode ser obtido desconectando-se o cabo de alimentação do monitor.

#### **Pinagem**

**Conector D-Sub de 15 pinos**

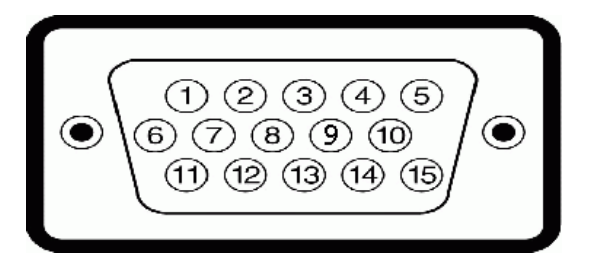

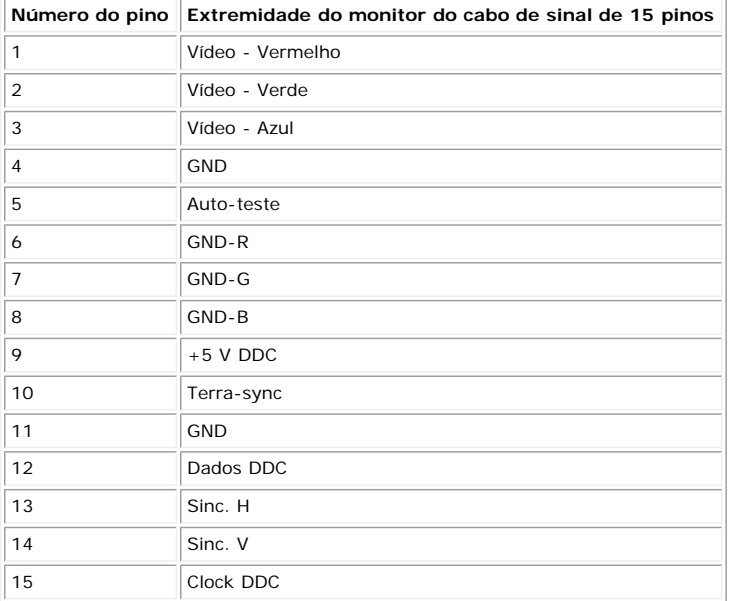

#### **Conector DVI digital apenas de 24 pinos**

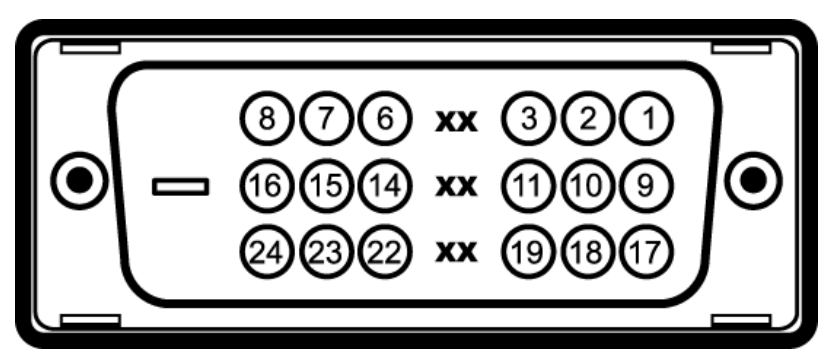

Nota: O pino 1 está na parte superior direita.

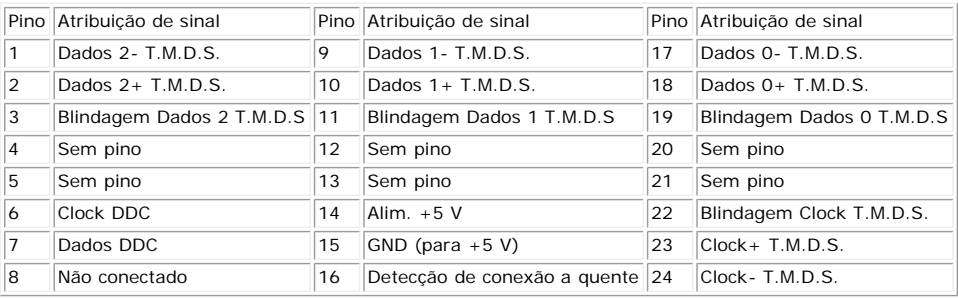

### **Interface USB (barramento serial universal)**

Este monitor suporta a interface USB 2.0 certificada de alta velocidade.

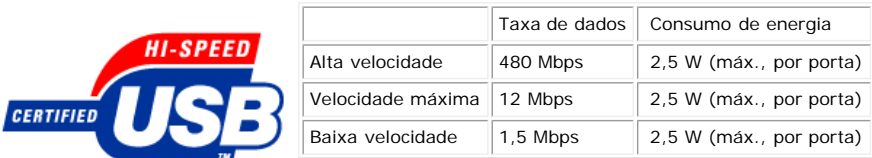

#### **Portas USB:**

- Uma de upstream traseira
- Quatro de downstream duas na traseira, duas na lateral esquerda

**NOTA: O recurso USB 2.0 requer um computador compatível com 2.0.**

NOTA: A interface USB do monitor funciona APENAS com o monitor ligado (ou no modo de economia de energia). Ao desligar e ligar o monitor, a<br>respectiva interface USB é reenumerada; os periféricos instalados podem demorar al

### **Recurso Plug and Play**

É possível instalar o monitor em qualquer sistema compatível com Plug and Play. O monitor informa automaticamente ao sistema do computador os dados da sua<br>Identificação de vídeo estendido (EDID), utilizando os protocolos D desejar, pode selecionar configurações diferentes, mas, na maioria dos casos, a instalação do monitor é feita automaticamente.

#### **Geral**

Número do modelo antico 1907FP

#### **Flat Panel**

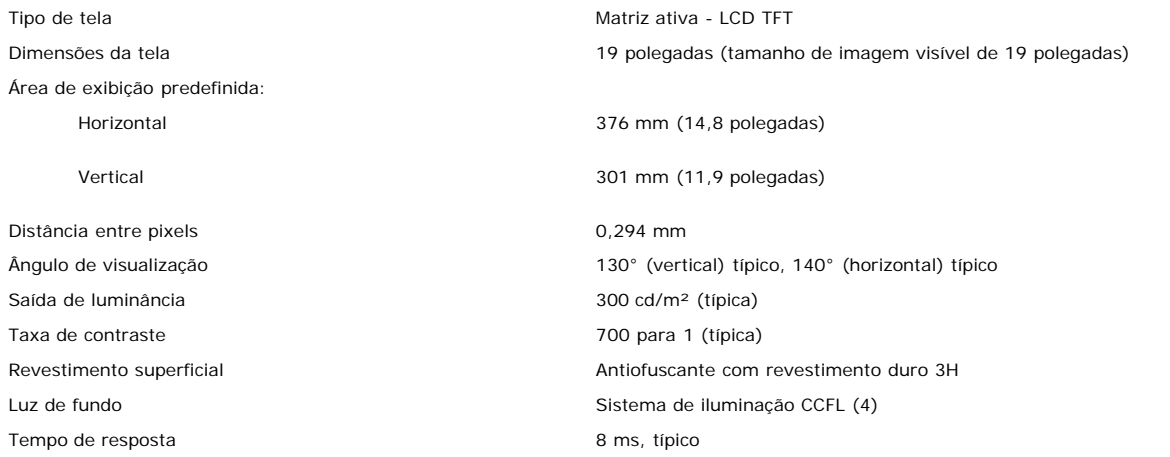

#### **Resolução**

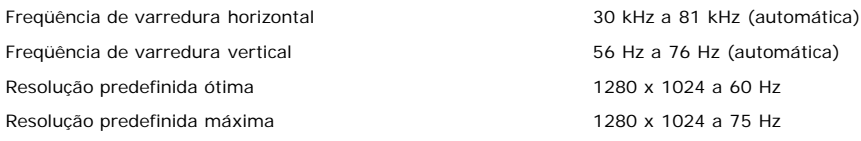

#### **Modos de exibição predefinidos**

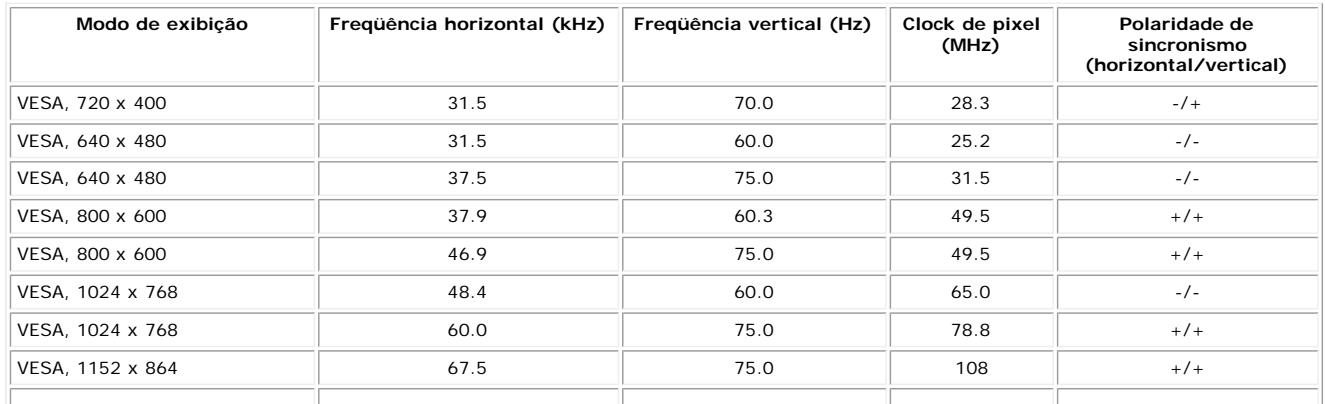

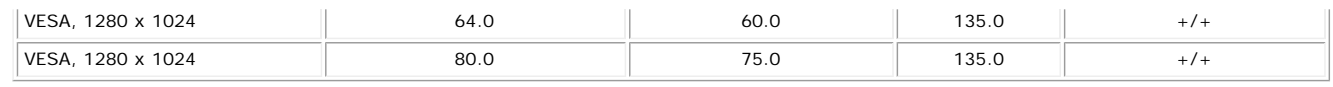

### **Especificações elétricas**

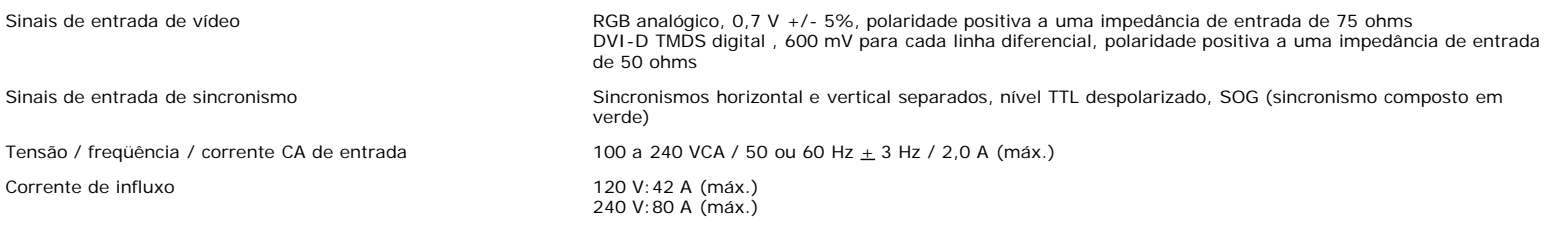

### **Características físicas**

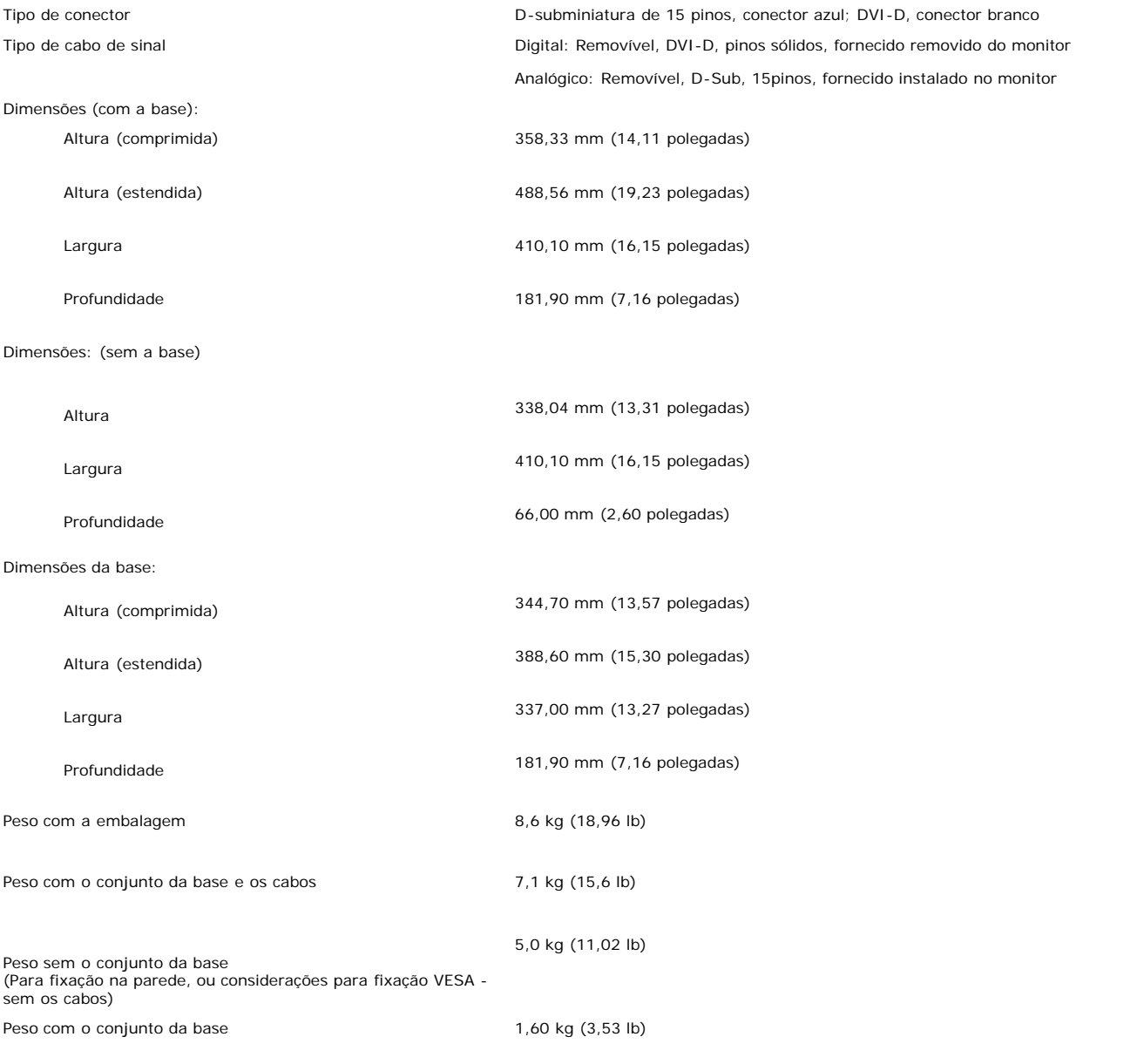

### **Ambiente**

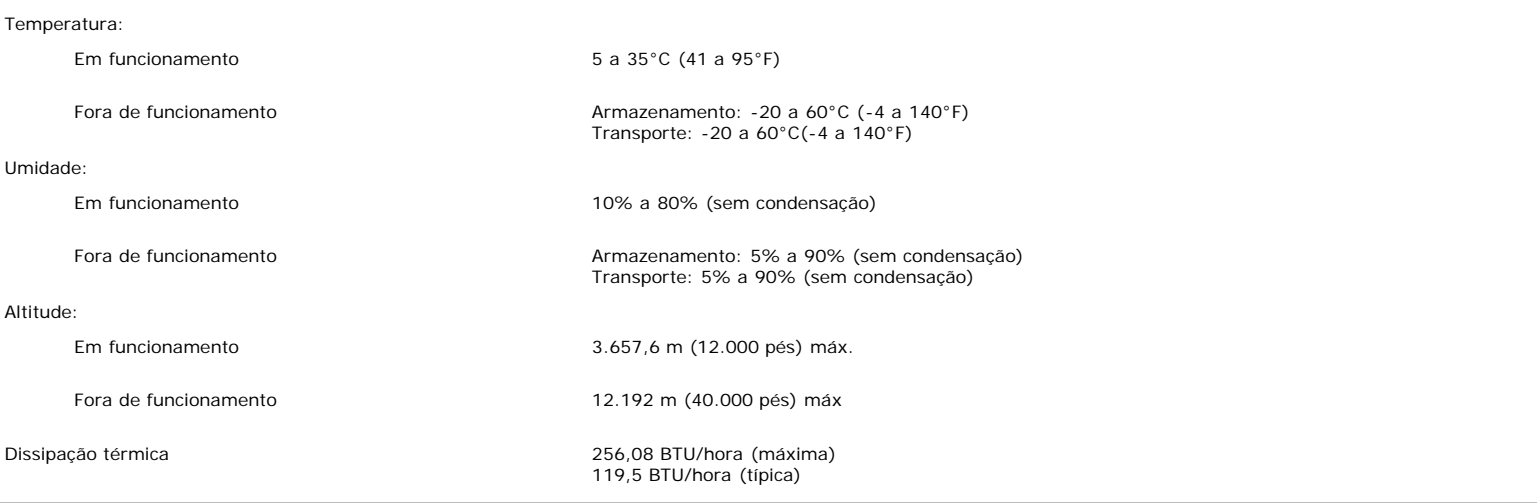

### **Cuidados com o monitor**

**ATENÇÃO: Leia e siga as [instruções de segurança](#page-28-0) antes de limpar o monitor.**

**ATENÇÃO: Antes de limpar o monitor, desconecte o cabo de alimentação da tomada elétrica.** ⚠

- Para limpar a tela antiestática, use um pano macio e limpo levemente umedecido com água. Se possível, use um lenço especial para limpeza de telas ou uma solução adequada para revestimento antiestático. Não use benzina, solvente, amônia, produtos abrasivos nem ar comprimido.
- Use um pano levemente umedecido com água morna para limpar os plásticos. Evite usar detergente, pois alguns tipos podem deixar um filme esbranquiçado nos
- plásticos. Se observar a presença de um pó branco ao desembalar o monitor, limpe-o com um pano. Este pó branco aparece durante o transporte do monitor.  $\bullet$
- 
- Manuseie o monitor com cuidado, pois os plásticos de cor escura podem ficar arranhados e mostrar marcas de riscos brancos mais que o monitor de cor clara.<br>Para ajudar a manter a melhor qualidade de imagem no seu monitor, u utilizado.

[Voltar à página de índice](#page-0-0)

[Voltar à página de índice](#page-0-0)

# **Uso da base ajustável do monitor**

**Guia do Usuário do Monitor Flat Panel em Cores Dell™ 1907FP**

- **O** [Fixação da base](#page-8-0)
- O [Organização dos cabos](#page-8-1)
- O [Uso dos ajustes de inclinação, giro e extensão vertical](#page-9-0)
- **·** [Remoção da base](#page-9-1)

## <span id="page-8-0"></span>**Fixação da base**

◢ **NOTA: a base está removida e estendida quando o monitor sai da fábrica.**

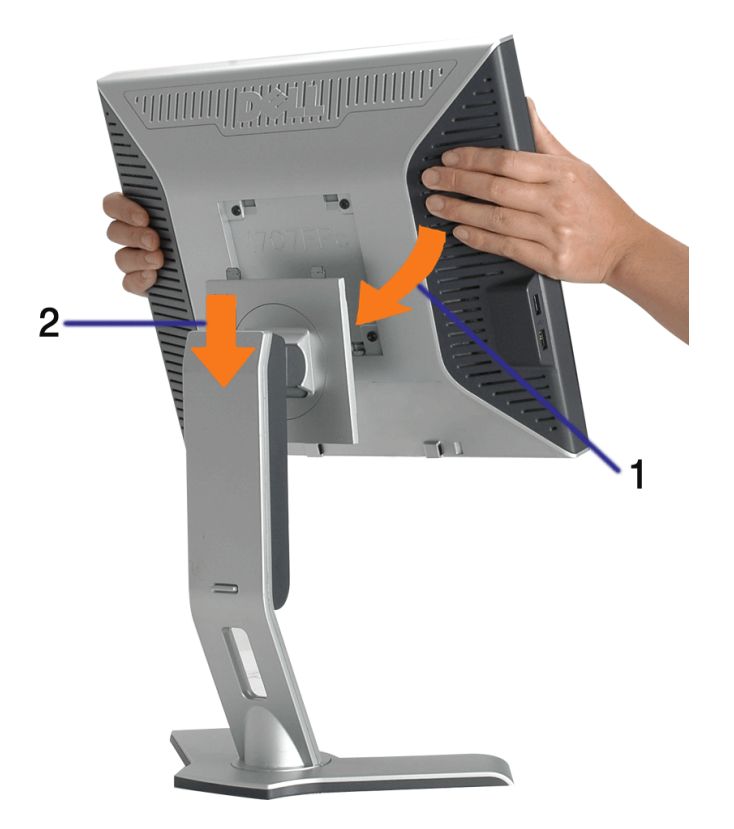

- 1. Encaixe a ranhura do monitor nas duas lingüetas na base.
- 2. Abaixe o monitor até travar em posição na base.

## <span id="page-8-1"></span>**Organização dos cabos**

Uso da base ajustável do monitor: Guia do Usuário do Monitor Flat Panel em Cores Dell 1907FP

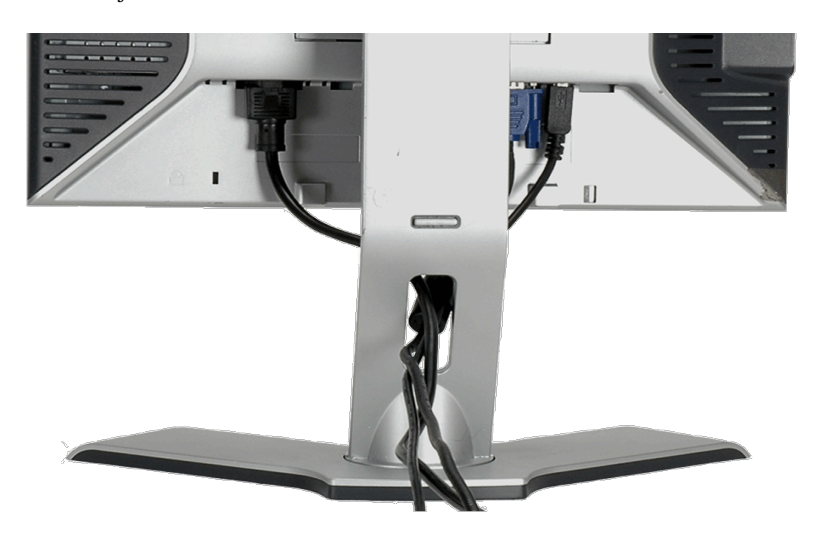

Depois de instalar todos os cabos necessários no monitor e no computador (consulte [Conexão do monitor](#page-11-0) para saber como instalar os cabos) use o porta-cabo para organizar os cabos de maneira apropriada, como mostrado acima.

## <span id="page-9-0"></span>**Uso dos ajustes de inclinação, giro e extensão vertical**

Ajustes de inclinação, giro e extensão vertical do monitor. É possível ajustar o monitor conforme as suas necessidades.

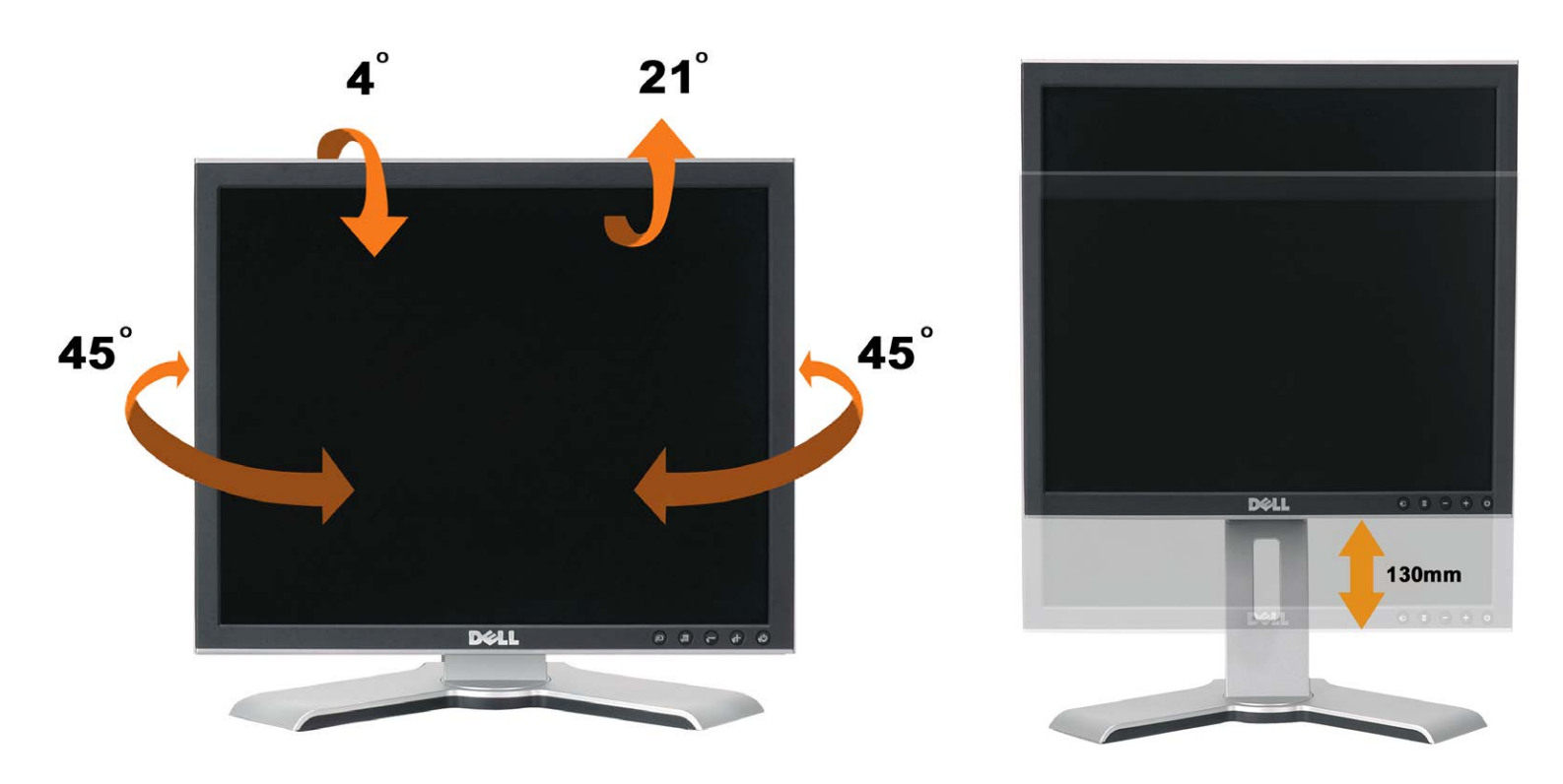

Ajuste a base verticalmente, até 130 mm usando o botão de bloqueio/liberação da base. É possível ajustar o monitor na posição desejada deslizando o monitor para cima ou para baixo na base. .

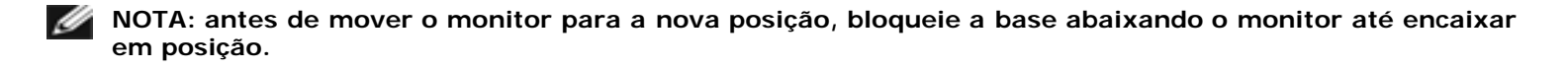

## <span id="page-9-1"></span>**Remoção da base**

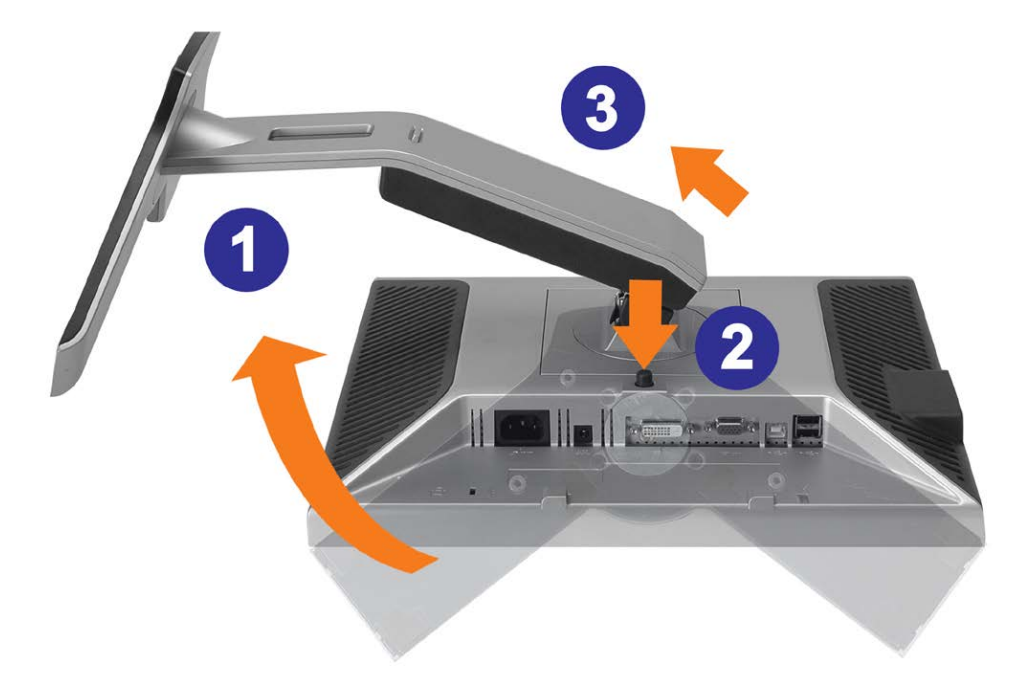

**AVISO: Depois de colocar o painel do monitor sobre um pano macio ou almofada, siga os seguintes passo para demover a base.**

- 1. Gire a base para acessar o respectivo botão de liberação.
- 2. Pressione o botão de liberação, levante a base e remova-a do monitor.

[Voltar à página de índice](#page-0-0)

[Voltar à página de índice](#page-0-1)

## **Instalação do monitor**

**Guia do Usuário do Monitor Flat Panel em Cores Dell™ 1907FP**

- [Conexão do monitor](#page-11-2)
- [Uso do painel frontal](#page-12-1) ۰
- [Uso do sistema de menu OSD](#page-13-1)
- [Configuração da resolução ideal](#page-20-2)
- [Uso do Dell Soundbar \(opcional\)](#page-20-3)

### <span id="page-11-2"></span><span id="page-11-1"></span>**Conexão do monitor**

**ATENÇÃO: Antes de iniciar qualquer procedimento desta seção, leia as [instruções de segurança](#page-28-1).**

<span id="page-11-0"></span>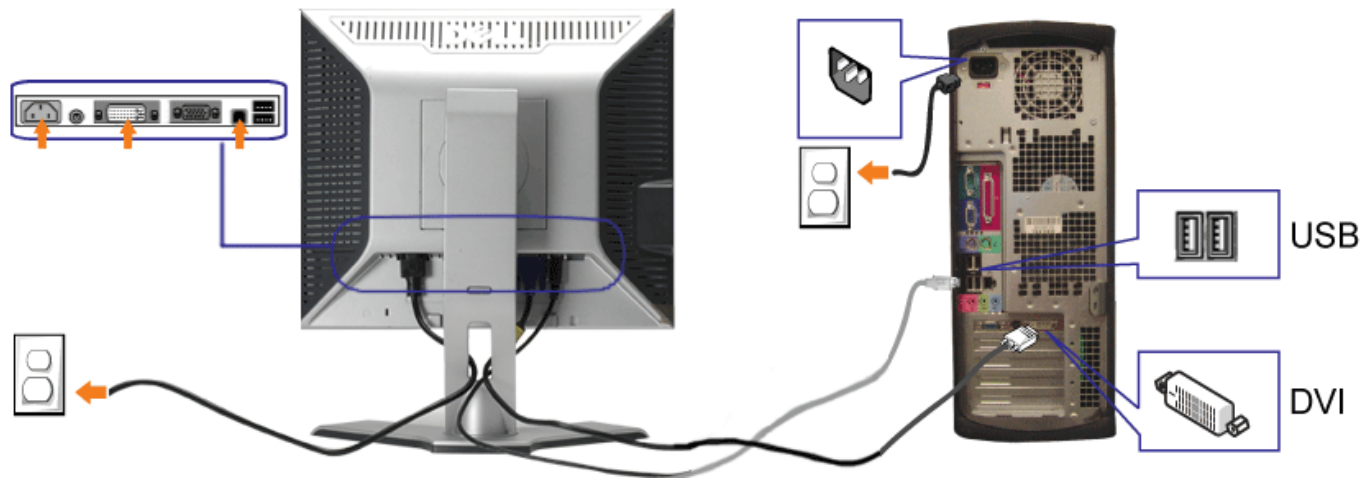

**ou**

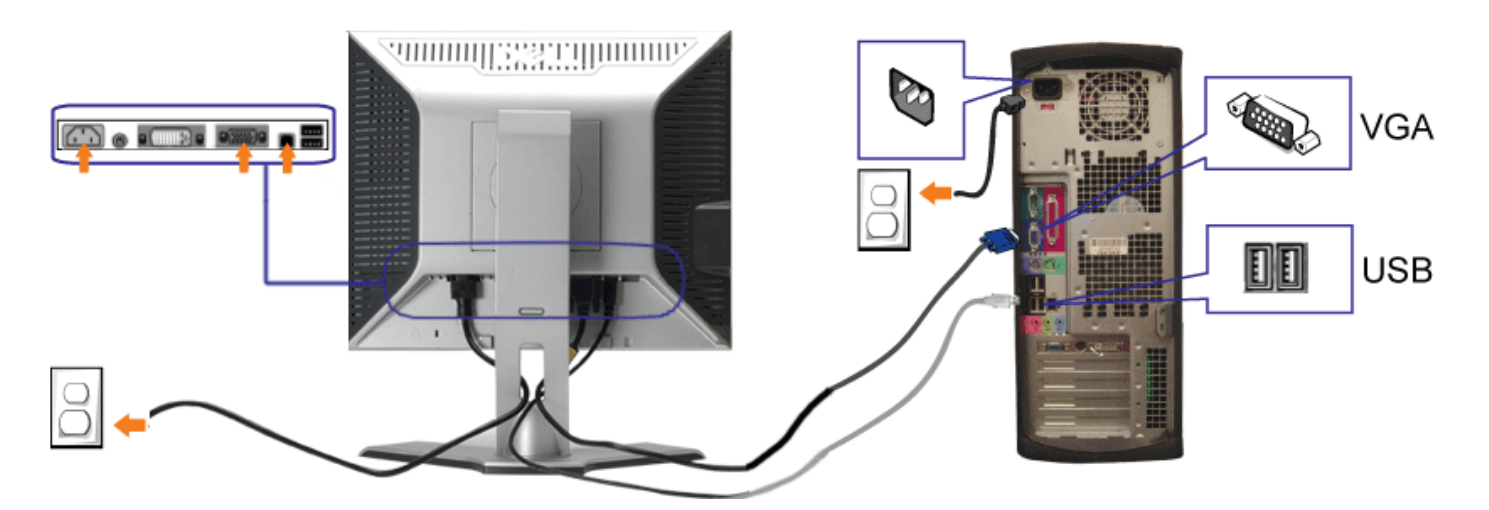

- **1.** Desligue o computador e desconecte o cabo elétrico.
- **2.** Conecte o cabo DVI (branco) ou VGA (azul) ao computador e ao monitor.
- **3.** Usando o cabo USB que acompanha o monitor, conecte o computador ao conector USB de upstream do monitor. Depois de conectar este cabo ao computador e ao monitor, será possível usar os conectores USB do monitor.
- **4.** Conecte qualquer dispositivo USB.
- **5.** Conecte os cabos elétricos.
- 6. Ligue o monitor e o computador. Se não vir a imagem, pressione o botão de seleção de entrada e certifique-se de que a origem de entrada correta está selecionada. Se ainda não vir a imagem, consulte a seção [Solução de problemas do monitor](#page-24-1).

### **Uso do painel frontal**

Use os botões no painel frontal do monitor para ajustar a imagem.

<span id="page-12-1"></span><span id="page-12-0"></span>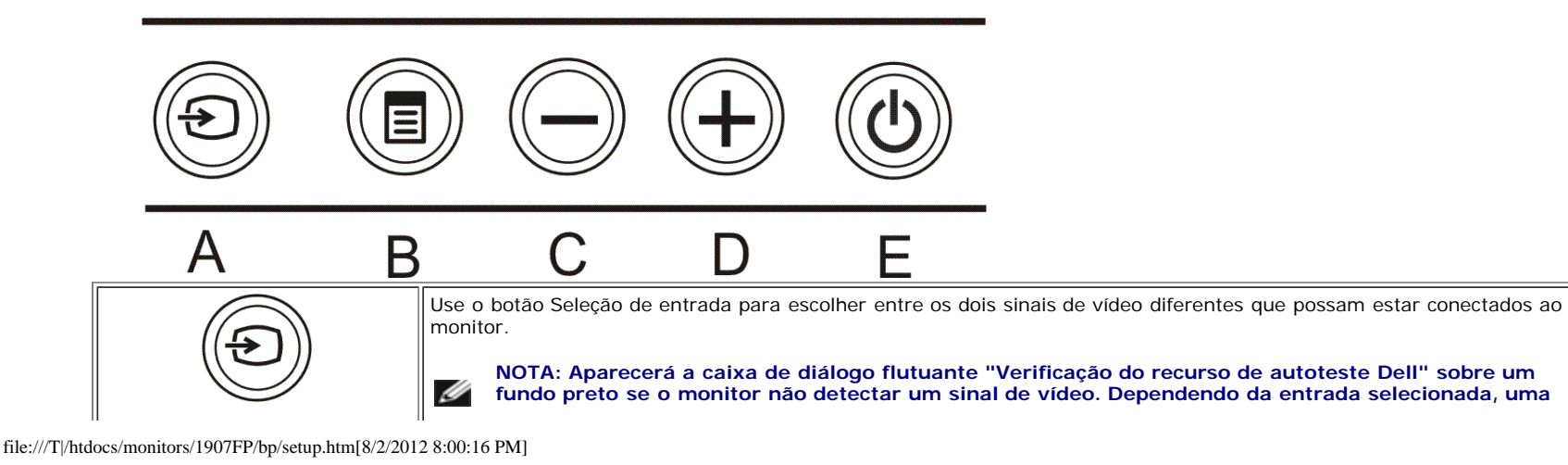

Instalação do monitor: Guia do Usuário do Monitor Flat Panel em Cores Dell 1907FP

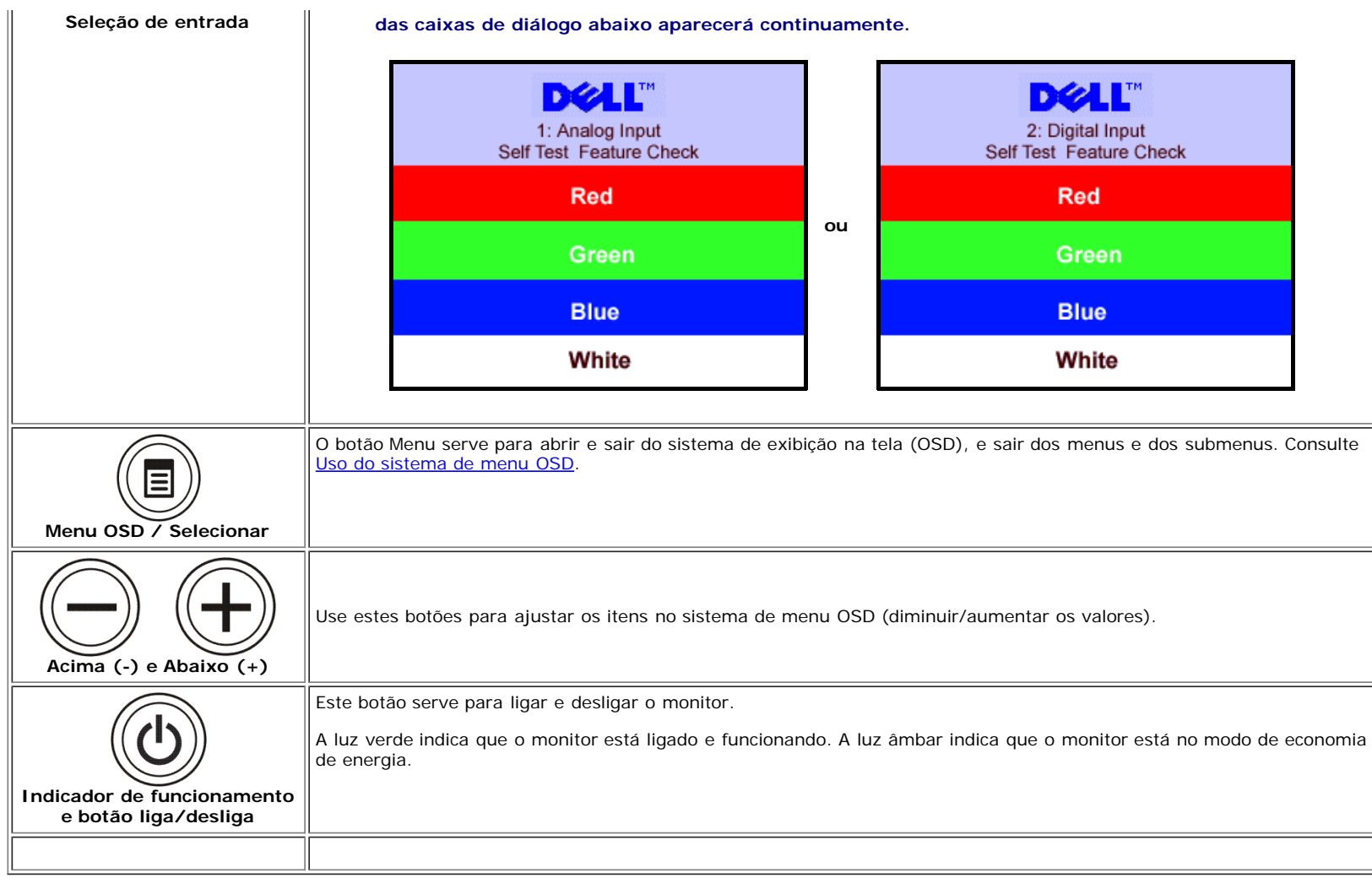

### <span id="page-13-1"></span>**Uso do sistema de menu OSD**

**NOTA: Se você alterar as configurações e prosseguir para outro menu ou sair do menu OSD, o monitor salva automaticamente as alterações. As alterações também são salvas se você alterar as configurações e esperar o menu OSD desaparecer.**

1. Pressione o botão MENU para abrir o menu OSD e exibir o menu principal.

<span id="page-13-0"></span>**Menu principal para entrada analógica (VGA) Menu principal para entrada digital (DVI)**

Ø

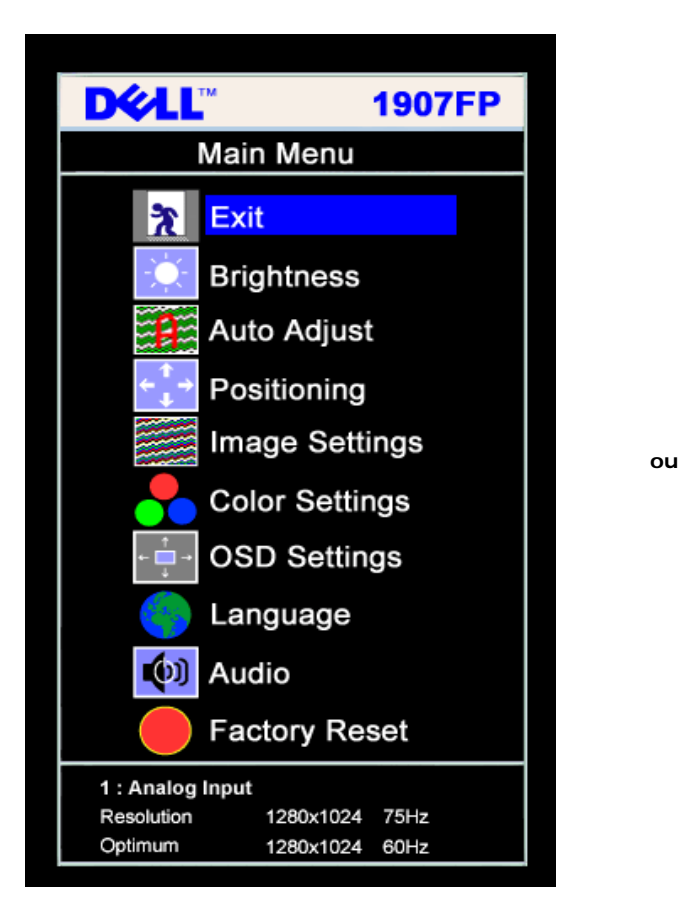

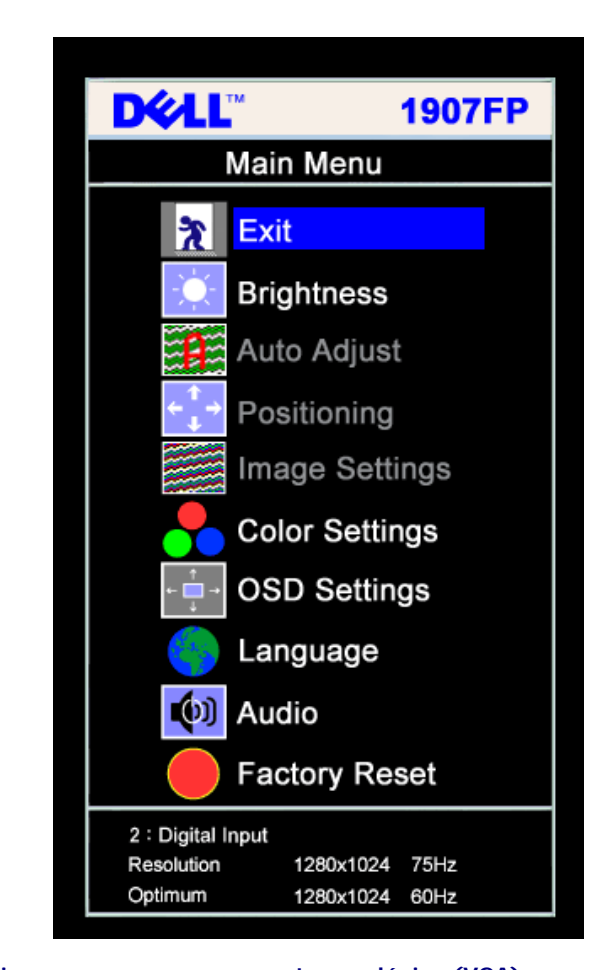

Ø

**NOTA: Os ajustes Posicionamento e Imagem estão disponíveis apenas ao usar o conector analógico (VGA).**

- 2. Pressione os botões **-** e **+** para navegar pelas opções de configuração. O nome da opção é realçado ao passar de um ícone para outro. Consulte a tabela abaixo para conhecer todas as opções disponíveis no monitor.
- 3. Pressione o botão MENU uma vez para ativar a opção realçada.
- 4. Pressione os botões e + para selecionar o parâmetro desejado.
- 5. Pressione MENU para acessar a barra de controle deslizante e, em seguida, use os botões **-** e **+**, para fazer al alterações de acordo com os indicadores no menu.
- 6. Pressione o botão MENU uma vez para retornar ao menu principal e selecionar outra opção, ou pressione-o duas ou três vezes para sair do sistema de OSD.

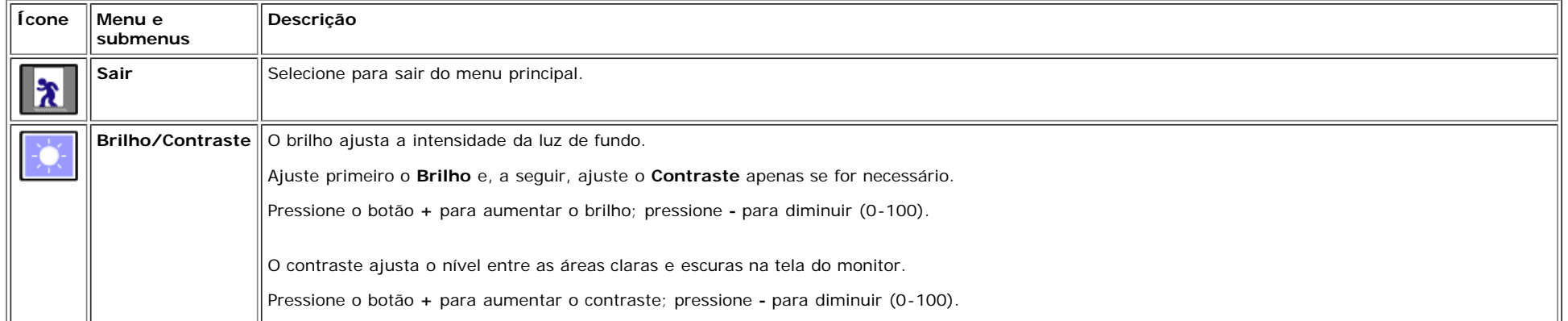

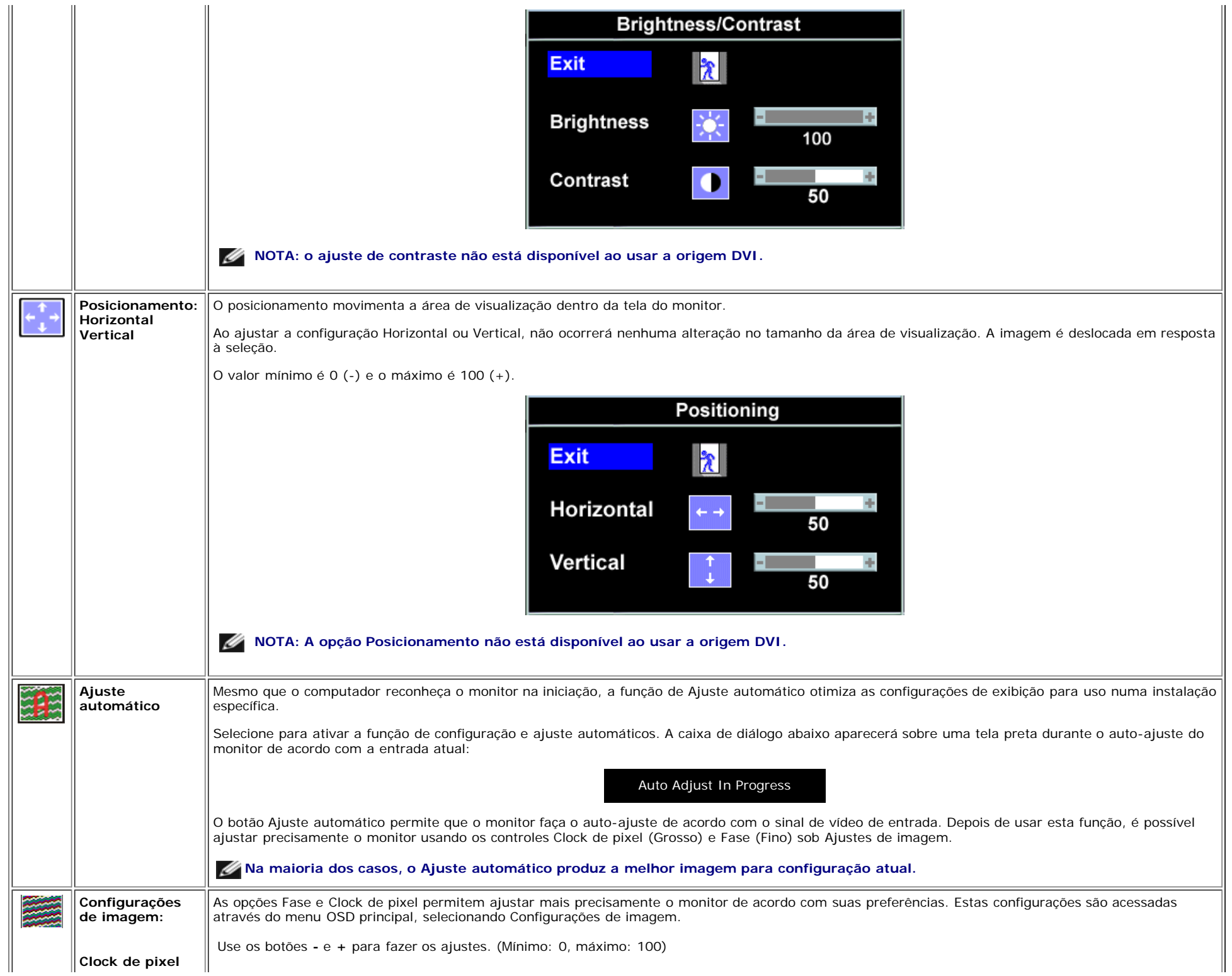

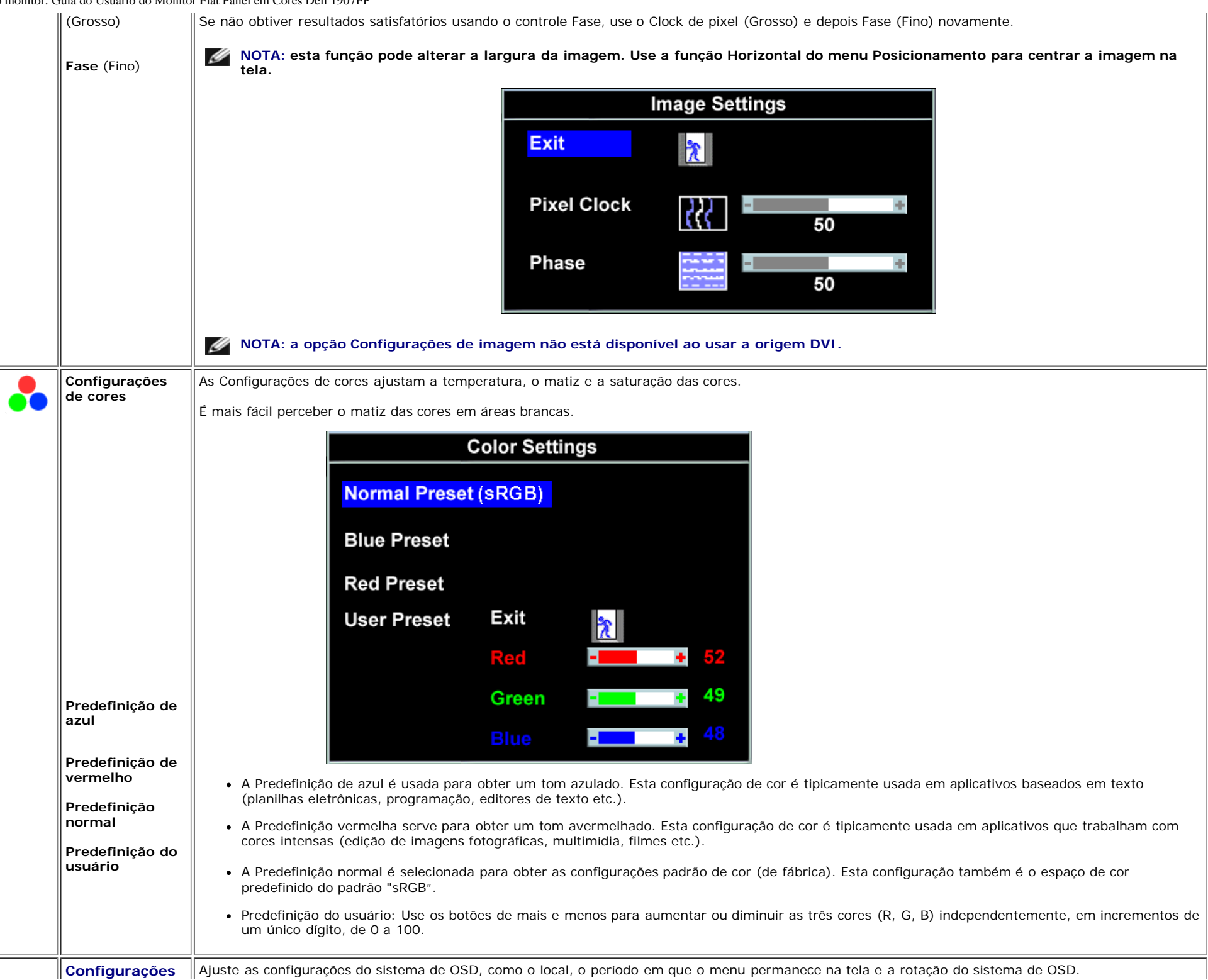

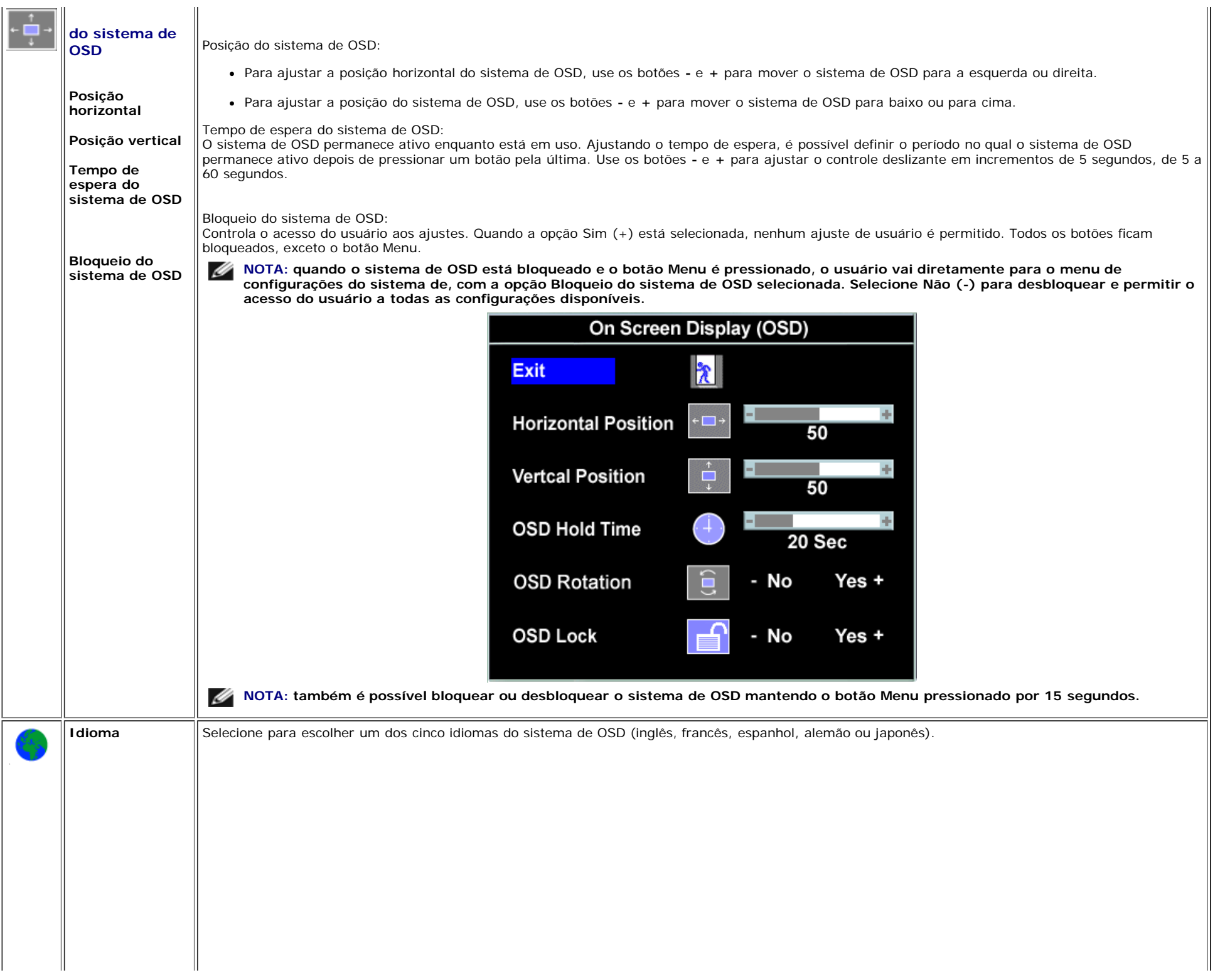

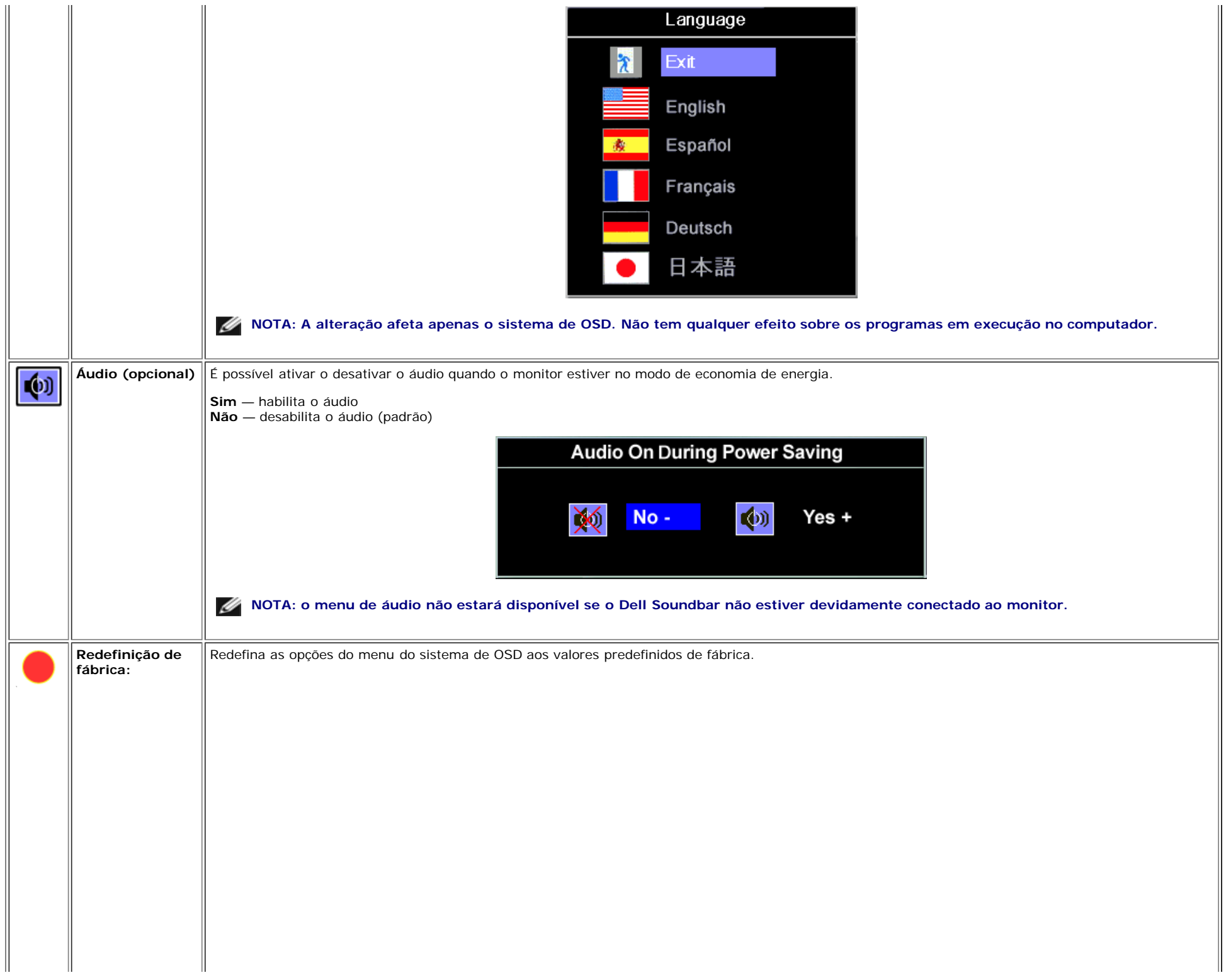

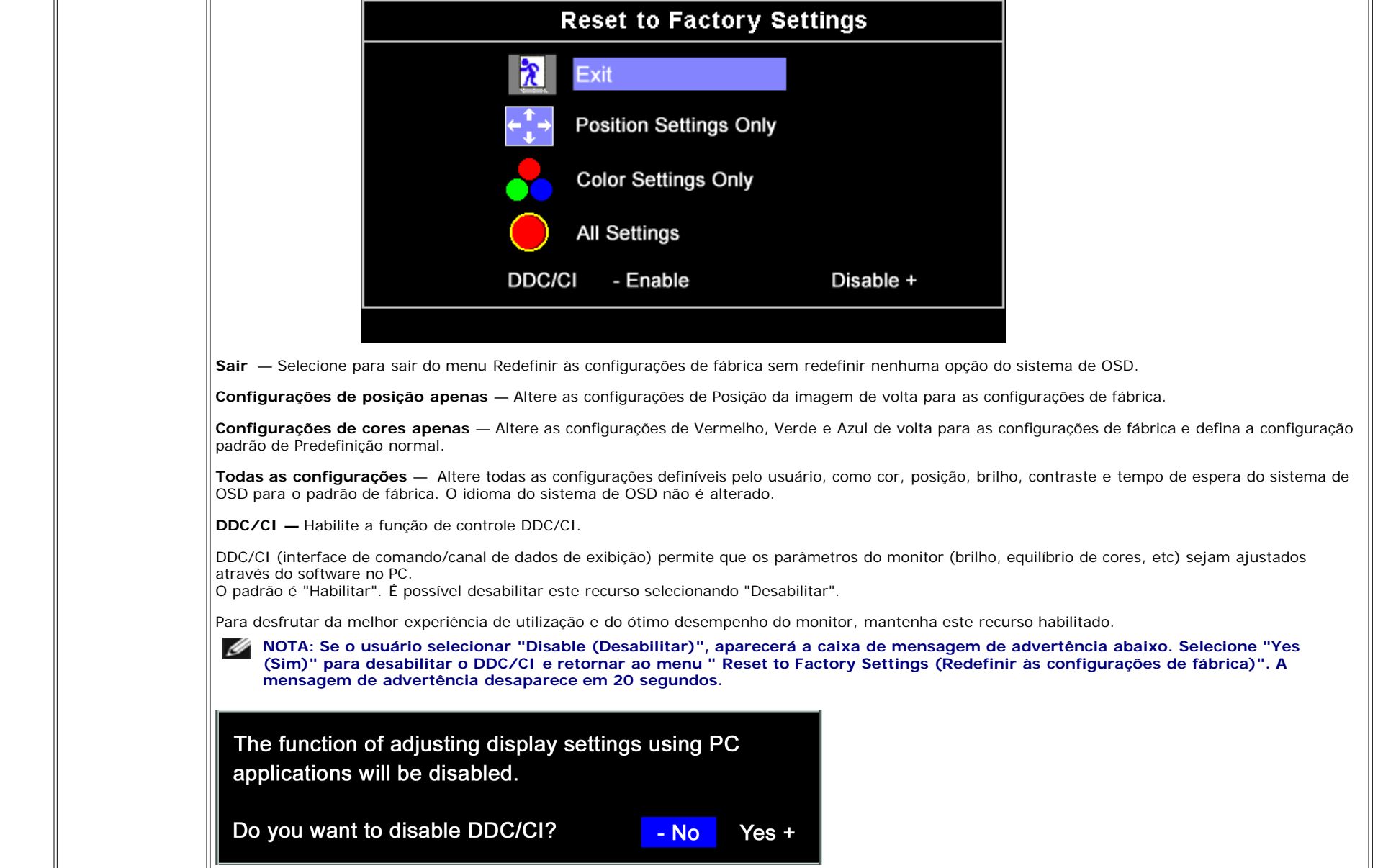

### **Mensagens de advertência do sistema de OSD**

Uma das seguintes mensagens de aviso poderá aparecer na tela indicando que o monitor está fora de sincronismo.

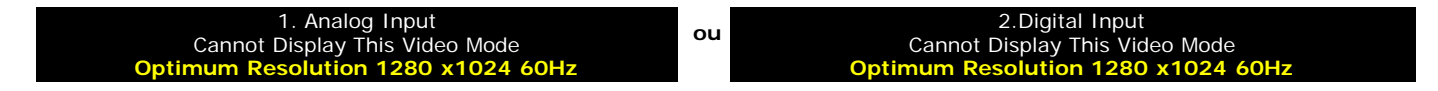

Significa que o monitor não conseguiu sincronizar com o sinal que está recebendo do computador. O sinal está alto ou baixo demais para o monitor. Consulte [Especificações](#page-3-1) para conhecer as faixas de freqüência Horizontal e Vertical aceitáveis para este monitor. O modo recomendável é 1280x1024 a 60 Hz.

**NOTA: a caixa de diálogo Dell - Verificação do recurso de autoteste aparece na tela se o monitor não detectar um sinal de vídeo.**

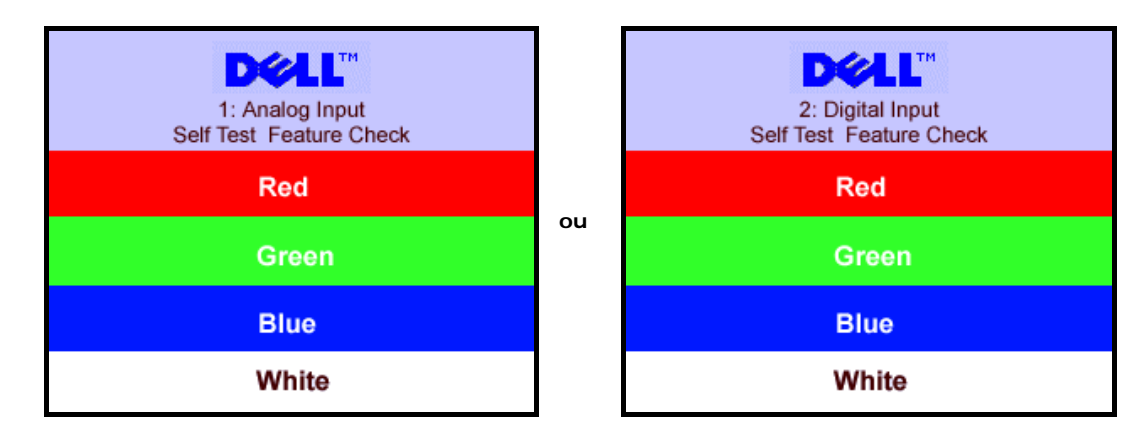

Às vezes, nenhuma mensagem de advertência é exibida, mas a tela fica em branco. Isto pode indicar que o monitor não está sincronizando com o computador.

Consulte a seção [Solução de problemas](#page-25-1) para obter mais informações.

### <span id="page-20-2"></span>**Configuração da resolução ideal**

- 1. Clique com o botão direito na área de trabalho e selecione **Propriedades**.
- 2. Selecione a guia **Configurações**.
- 3. Configure a resolução da tela para 1280 x 1024.
- 4. Clique em **OK**.

Se não existir a opção 1280 x 1024, poderá ser preciso atualizar o driver da placa de vídeo. Dependendo do seu computador, complete um dos seguintes procedimentos.

Se você tiver um computador de mesa Dell:

Acesse **support.dell.com**, digite a etiqueta de serviço e faça o download da versão mais recente da placa de vídeo.

Se você não estiver usando um computador Dell (portátil ou de mesa):

- Acesse o site de suporte para o seu computador e faça o download dos drivers mais recentes da placa de vídeo.
- Acesse o website do fabricante da sua placa de vídeo e faça o download dos drivers mais recentes da placa de vídeo.

### <span id="page-20-3"></span><span id="page-20-0"></span>**Uso do Dell Soundbar (opcional)**

<span id="page-20-1"></span>O Dell Sound Bar é um sistema estéreo composto por dois canais que se adapta aos monitores de Flat Panel da Dell. O Sound Bar tem um controle de volume rotativo e liga/desliga para ajustar o nível geral do sistema, um LED azul para indicar o funcionamento e duas saídas de áudio para fone de ouvido.

Instalação do monitor: Guia do Usuário do Monitor Flat Panel em Cores Dell 1907FP

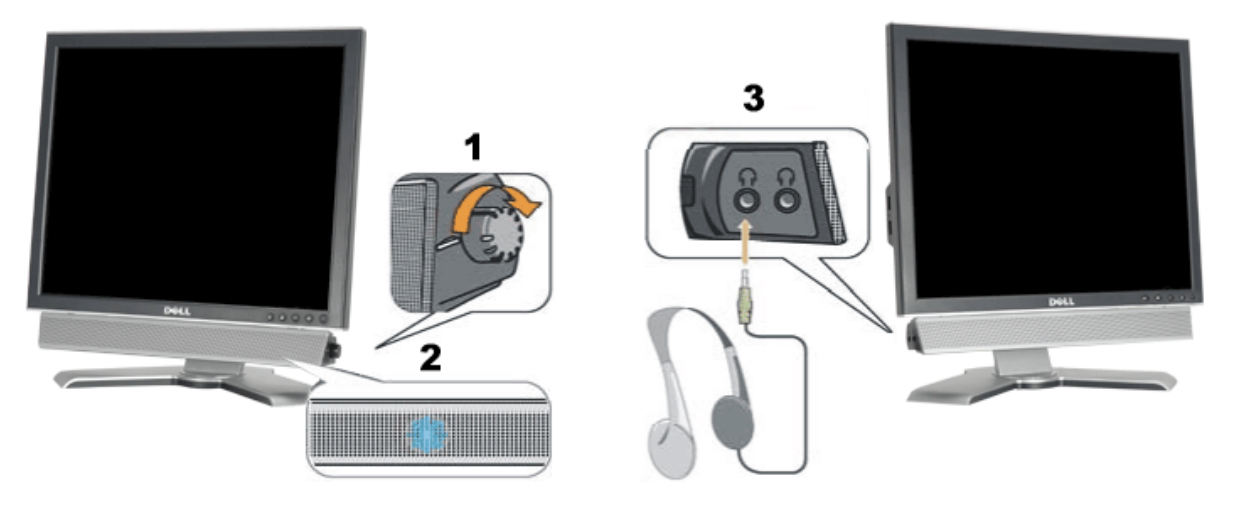

- **1.** Controle de volume / liga/desliga
- **2.** Indicador de funcionamento
- **3.** Conectores para fone de ouvido

### **Fixação do Soundbar no monitor**

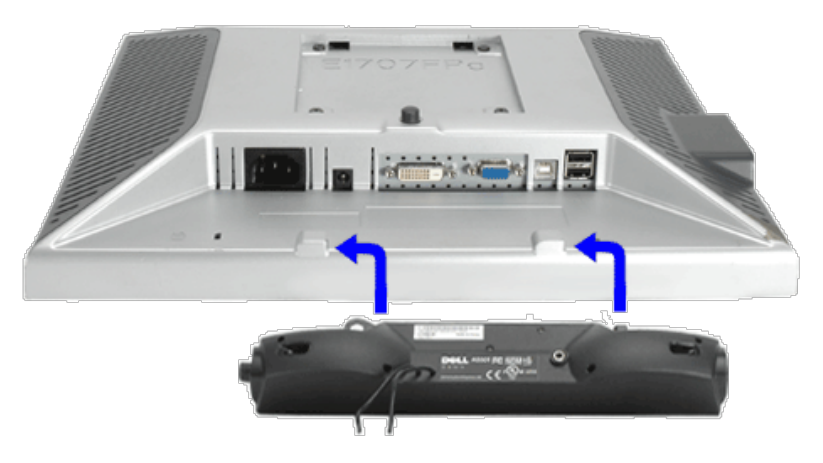

- 1. Na parte de trás do monitor, fixe o Sound Bar alinhando os dois slots com os dois guias ao longo da parte inferior traseira do monitor.
- 2. Deslize o Sound Bar para a esquerda até se encaixar no lugar.
- 3. Conecte o cabo elétrico do Soundbar ao conector na parte traseira do monitor.
- 4. Insira o miniplugue estéreo verde da parte posterior do Sound Bar na entrada de áudio do computador.
- Ø **NOTA:** *A saída de 12 V do conector de alimentação do Sound Bar é para o Dell™ Sound Bar opcional somente.*
- **AVISO:** *Não use com nenhum dispositivo que não seja o Dell Sound Bar.* 0

[Voltar à página de índice](#page-0-1)

[Voltar à página de índice](#page-0-0)

# **Rotação do monitor**

**Guia do Usuário do Monitor Flat Panel em Cores Dell™ 1907FP**

- [Alteração da rotação do monitor](#page-22-0)
- **[Rotação do sistema operacional](#page-22-1)**

# <span id="page-22-0"></span>**Alteração da rotação do monitor**

Antes de girar o monitor, estenda-o verticalmente ([Extensão vertical\)](#page-9-0) ou incline-o ([Inclinação](#page-9-0)) para que a parte inferior não se choque.

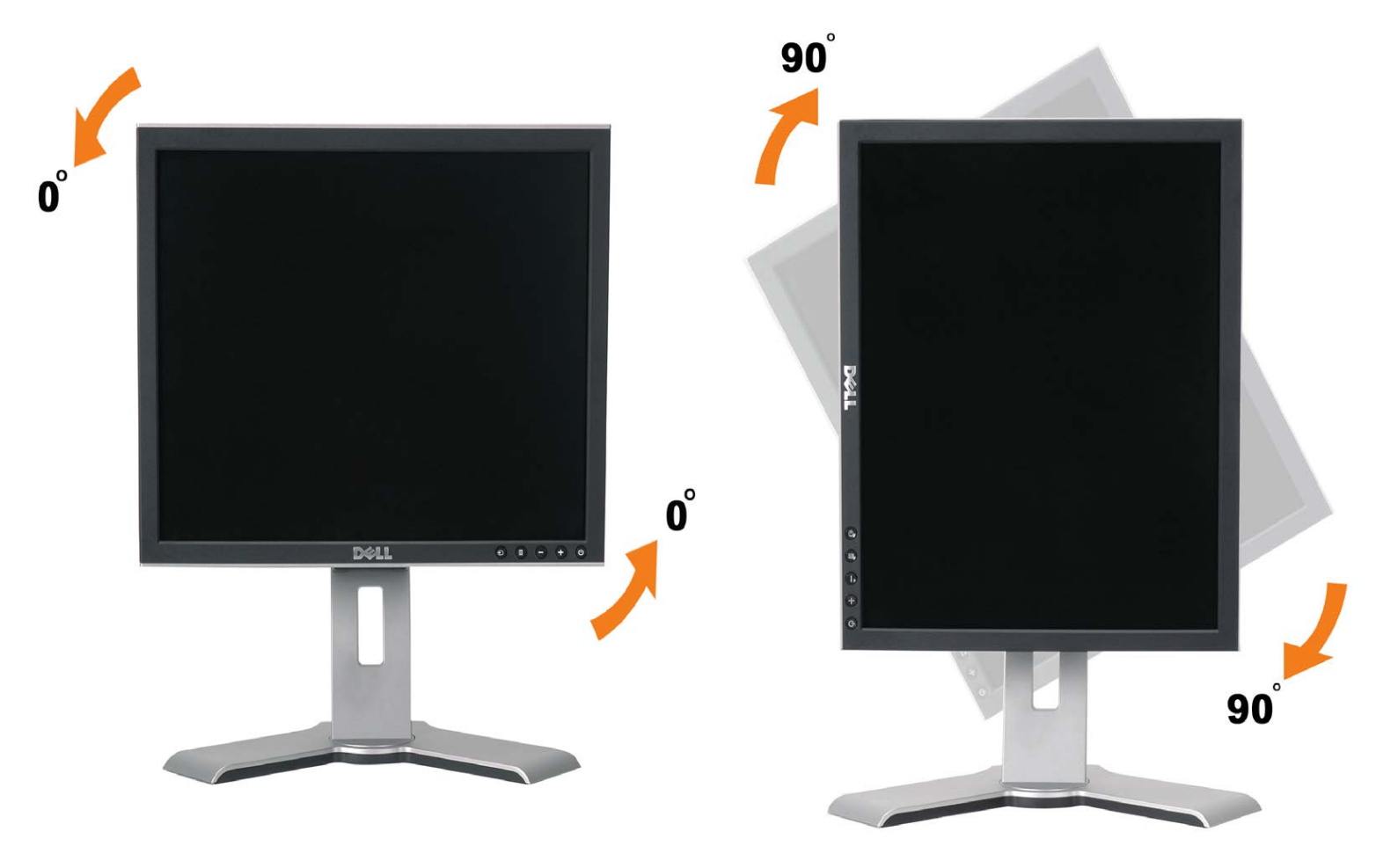

# <span id="page-22-1"></span>**Rotação do sistema operacional**

Depois de girar o monitor, é preciso seguir o procedimento abaixo para girar o sistema operacional.

**NOTA: Se não estiver usando um computador Dell com o monitor, será preciso acessar o website do fabricante da placa de vídeo para fazer o download do driver, ou o website do fabricante do computador para obter as informações sobre como girar o sistema operacional.**

- 1. Clique com o botão direito na área de trabalho e selecione **Propriedades**.
- 2. Selecione a guia **Configurações** e clique em **Avançadas**.
- 3. Se tiver uma ATI, selecione a guia **Rotação** e defina a rotação desejada.

Se tiver uma nVidia, clique na guia **nVidia**, selecione **NVRotate** na coluna esquerda e, a seguir, selecione a rotação desejada.

Se tiver uma Intel, selecione a guia da placa de vídeo **Intel**, clique em **Propriedades gráficas**, selecione a guia **Rotação** e defina a rotação preferida.

**NOTA: se a opção de rotação estiver ausente ou se não funcionar corretamente, acesse support.dell.com e faça o download do driver mais recente da sua placa de vídeo.**

[Voltar à página de índice](#page-0-0)

[Voltar à página de índice](#page-0-0)

## <span id="page-24-1"></span>**Solução de problemas**

**Guia do Usuário do Monitor Flat Panel em Cores Dell™ 1907FP**

- [Solução de problemas do monitor](#page-24-0)
- **[Problemas gerais](#page-25-0)**
- **[Problemas específicos do produto](#page-26-0)**
- **[Problemas de USB](#page-26-1)**
- [Solução de problemas do Soundbar](#page-26-2)

**ATENÇÃO: Antes de iniciar qualquer procedimento desta seção, leia as [instruções de segurança](#page-28-0).**

## <span id="page-24-0"></span>**Solução de problemas do monitor**

### **Verificação do recurso de autoteste (STFC)**

O monitor possui um recurso de autoteste que permite verificar se está operando de maneira adequada. Se o monitor e o computador estão devidamente conectados, mas a tela permanece escura, execute o autoteste do monitor seguindo estes passos:

- 1. Desligue o computador e o monitor.
- 2. Desconecte o cabo de vídeo da parte traseira do computador. Para garantir uma operação de autoteste adequada, remova o
- cabo digital (conector branco) e o analógico (conector azul) da parte traseira do computador.
- 3. Ligue o monitor.

A caixa de diálogo flutuante "Verificação do recurso de autoteste Dell" aparecerá na tela sobre um fundo preto se o monitor não conseguir detectar um sinal de vídeo e estiver funcionando corretamente. Durante o modo de autoteste, o LED de funcionamento permanece verde. Além disso, dependendo da entrada selecionada, uma das caixas de diálogo abaixo aparecerá continuamente na tela.

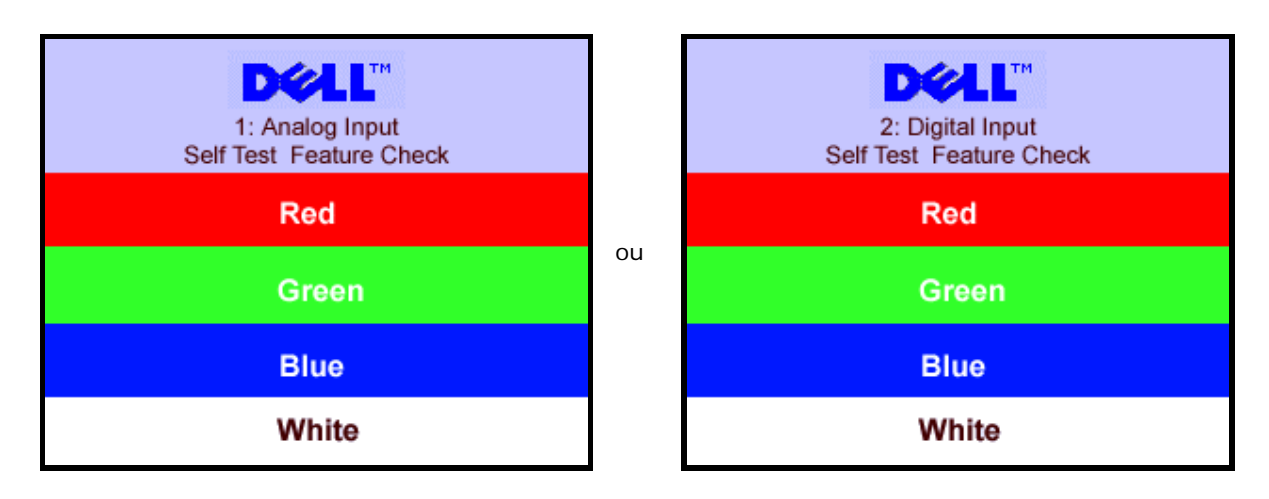

Essa caixa também aparecerá durante a operação normal do sistema se o cabo de vídeo estiver desconectado ou danificado.

4. Desligue o monitor e reconecte o cabo de vídeo; em seguida, ligue o computador e o monitor.

Se a tela do monitor permanecer em branco após o procedimento anterior, verifique o controlador de vídeo e o computador; o monitor está funcionando normalmente.

### **Mensagens de advertência do sistema de OSD**

Uma das seguintes mensagens de aviso poderá aparecer na tela indicando que o monitor está fora de sincronismo.

<span id="page-25-1"></span>Cannot Display This Video Mode **Optimum Resolution 1280 x1024 60Hz**

Significa que o monitor não conseguiu sincronizar com o sinal que está recebendo do computador. O sinal está alto ou baixo demais para o monitor. Consulte as [Especificações do monitor](#page-3-0) para conhecer as faixas de freqüência Horizontal e Vertical aceitáveis para este monitor. O modo recomendável é 1280x1024 a 60 Hz.

Às vezes, nenhuma mensagem de advertência é exibida, mas a tela fica em branco. Isto também pode indicar que o monitor não está se sincronizando com o computador ou que o monitor está no modo de economia de energia.

## <span id="page-25-0"></span>**Problemas gerais**

A tabela a seguir contém informações gerais sobre problemas comuns que o monitores pode apresentar.

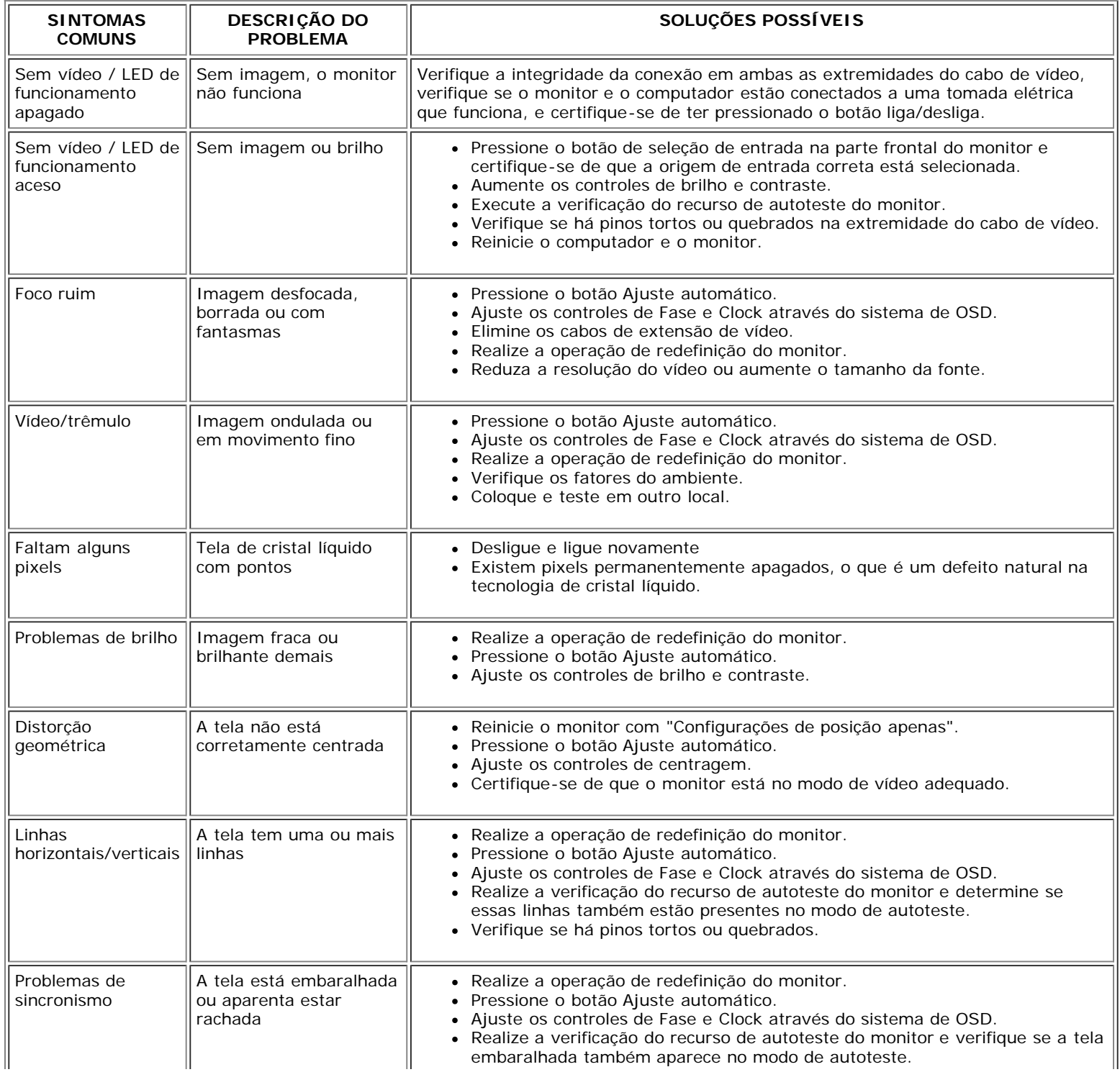

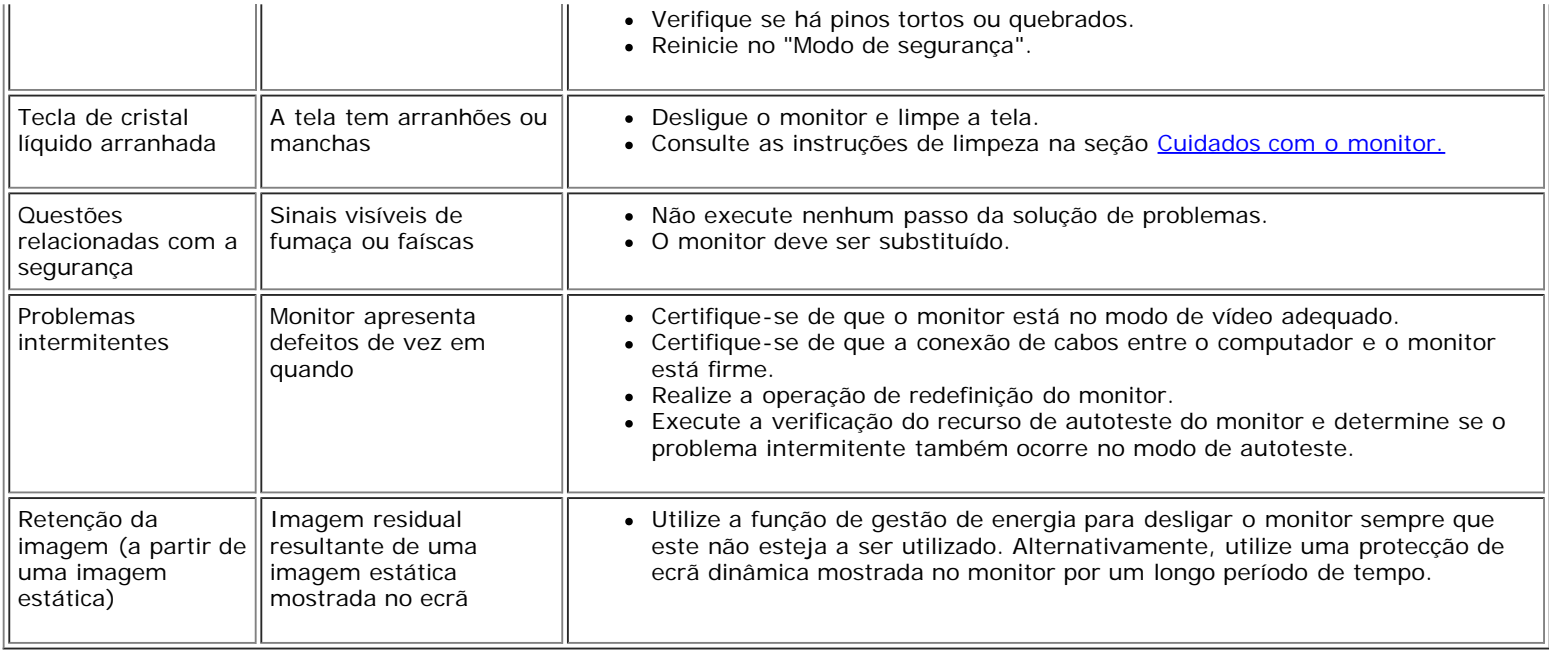

## <span id="page-26-0"></span>**Problemas específicos do produto**

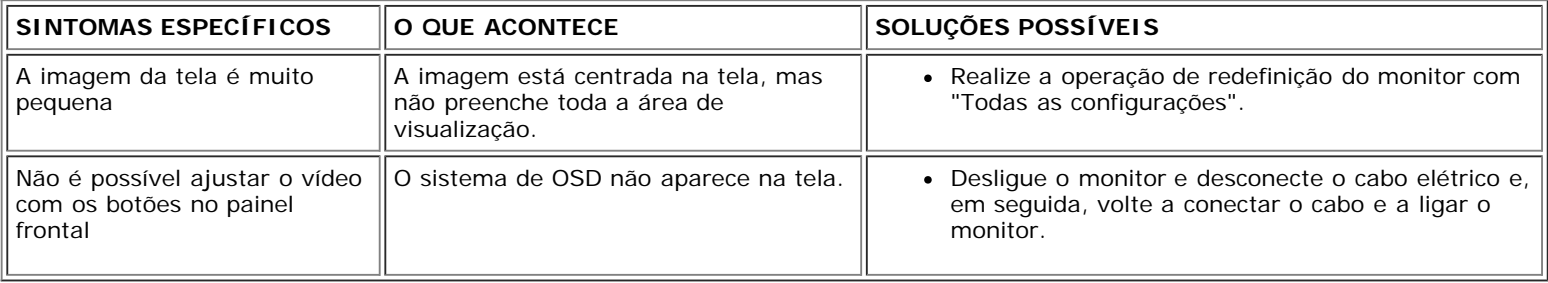

### <span id="page-26-1"></span>**Problemas de USB**

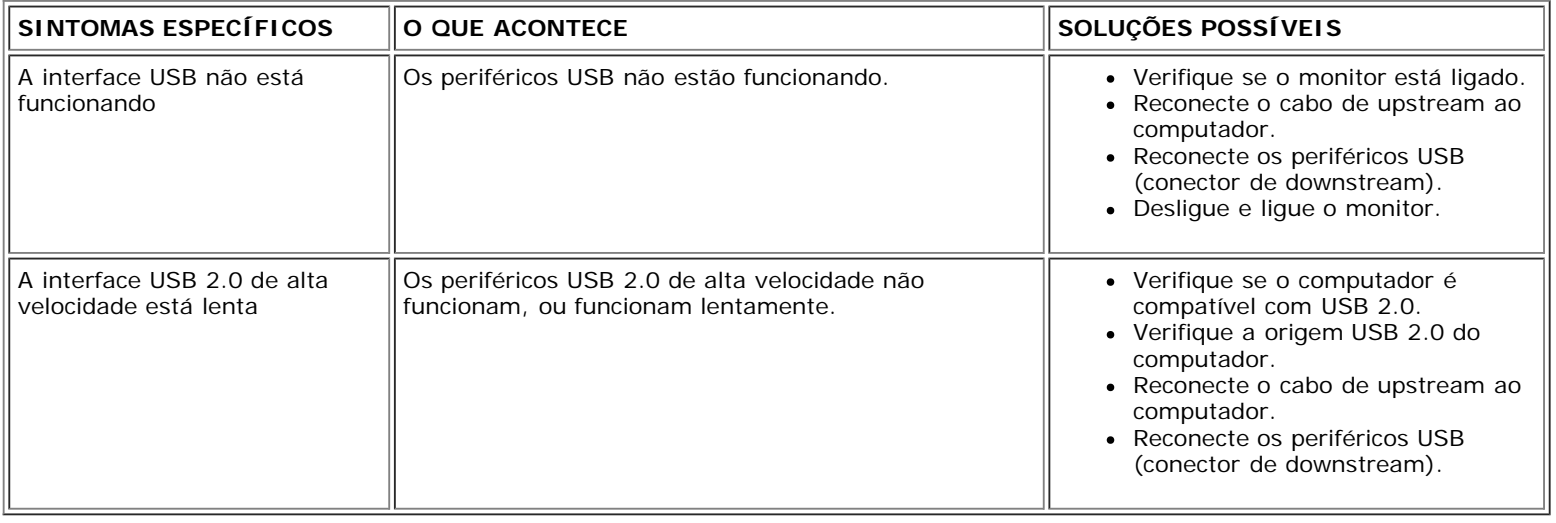

# <span id="page-26-2"></span>**Solução de problemas do Soundbar**

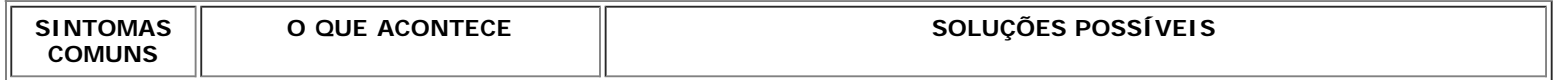

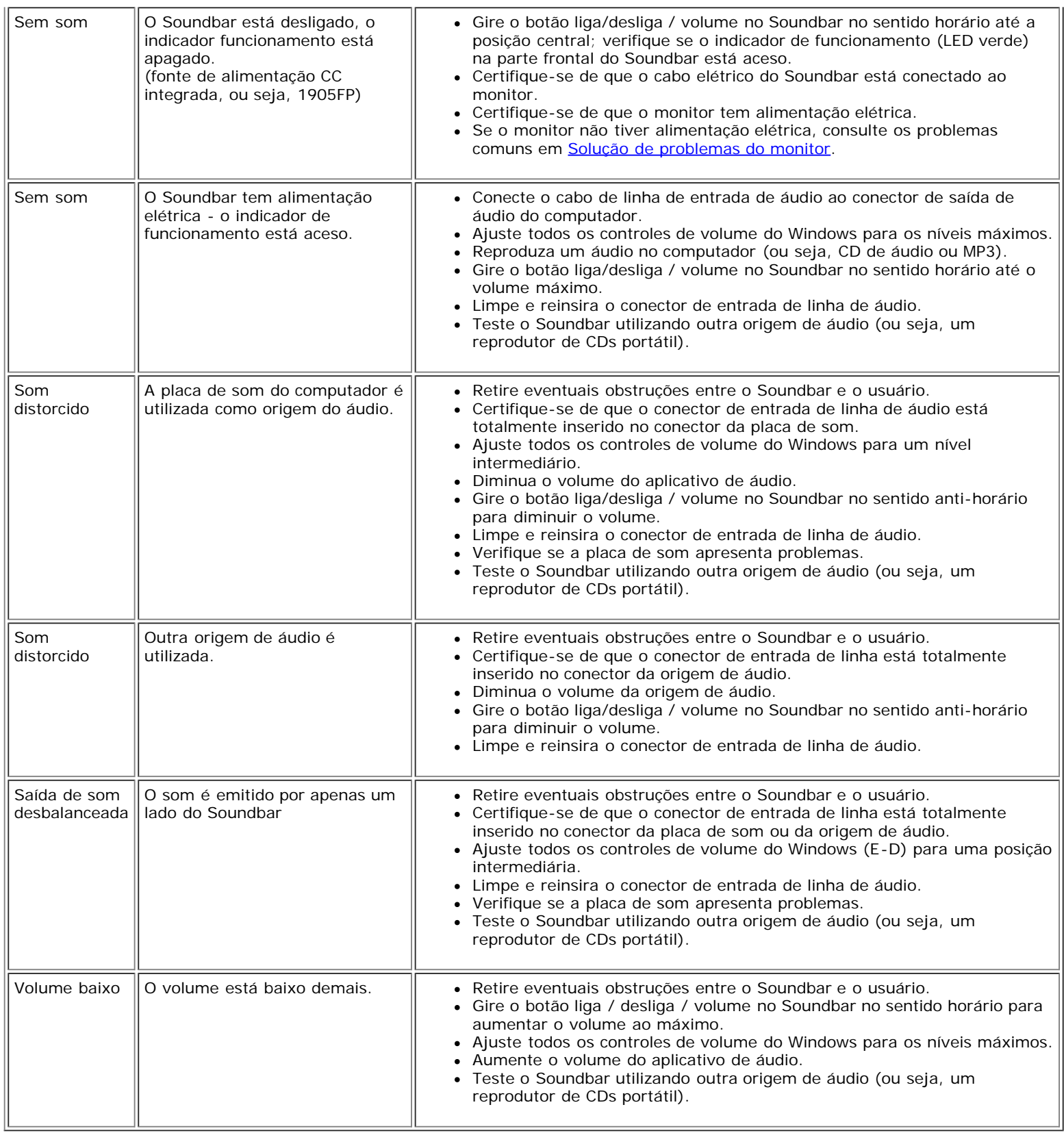

[Voltar à página de índice](#page-0-0)

<span id="page-28-1"></span><span id="page-28-0"></span>[Volta á Página do Índice](#page-0-0)

# **Apêndice: Guia do Usuário do Monitor Colorido de Tela Plana Dell™ 1907FP**

- **[Informações de identificação da FCC](#page-28-2)**
- **[ATENÇÃO: Instruções de segurança](#page-29-1)**
- [Como entrar em contato com a Dell](#page-29-0)
- [Guia de instalação do monitor](#page-40-0)

# <span id="page-28-2"></span>**Informações de identificação da FCC**

Avisos da FCC (somente Estados Unidos)

### **FCC Classe B**

Este equipamento gera, utiliza e pode emitir energia de radiofreqüência e, caso não seja instalado e utilizado de acordo com o manual de instruções do fabricante, poderá causar interferência à recepção de rádio e televisão. Este equipamento foi testado e está em conformidade com os limites de um dispositivo digital de Classe B, como estabelecido na Parte 15 das Normas da FCC.

Este dispositivo está em conformidade com a Parte 15 das Normas da FCC. A operação está sujeita a estas duas condições:

1. Este dispositivo não pode ocasionar interferência prejudicial.

2. Este dispositivo deve aceitar qualquer interferência recebida, inclusive interferências que possam causar uma operação indesejada.

**AVISO:** Os regulamentos da FCC especificam que alterações ou modificações não aprovadas explicitamente pela Dell podem cancelar sua permissão para operar o equipamento.

Tais limites foram estabelecidos para assegurar uma proteção razoável contra interferências prejudiciais em uma instalação residencial. No entanto, não há garantias de que a interferência não ocorrerá em uma instalação específica. Se o equipamento causar interferência prejudicial à recepção de rádio ou televisão, o que poderá ser determinado quando o equipamento for ligado ou desligado, você deverá tomar uma ou mais das seguintes medidas para tentar corrigir a interferência:

- Reoriente a antena receptora.
- Mude o sistema de lugar em relação ao receptor
- Afaste o sistema do receptor
- Ligue o sistema em outra tomada para que ele e o receptor fiquem em circuitos derivados diferentes.

Se necessário, consulte um representante da Dell Inc. ou um profissional técnico experiente de rádio/televisão para obter outras sugestões.

As seguintes informações são fornecidas nos dispositivos descritos neste documento, em conformidade com os regulamentos da FCC:

- Nome do produto: 1907FP
- Número do modelo: 1907FPc
- Nome da empresa:

Dell Inc.

Assuntos ambientais e de conformidade reguladora mundial

One Dell Way

Round Rock, TX 78682 USA 512-338-4400

# <span id="page-29-1"></span>**ATENÇÃO: Instruções de segurança**

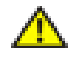

**CUIDADO: O uso de controles, ajustes ou procedimentos que não sejam os especificados nesta documentação pode resultar em exposição a choques, riscos elétricos e/ou riscos mecânicos.**

Leia e siga estas instruções ao ligar e usar seu monitor de computador:

- Para evitar danos no seu computador, assegure-se de que o interruptor de seleção de tensão, na fonte de alimentação do computador, está definido para corresponder à corrente alterna (AC) disponível no local.:
	- 115 volts (V)/60 hertz (Hz) na maior parte da América do Norte e do Sul e em alguns países do Extremo Oriente, como o Japão, Coreia do Sul e Taiwan (Formosa).
	- 230 V/50 Hz na maior parte da Europa, Oriente Médio e Extremo Oriente.

Além disso, certifique-se de que o seu monitor está classificado eletricamente para operar com a energia AC disponível na sua região.

*OBSERVAÇÃO: Este monitor não necessita nem tem qualquer interruptor de selecção de tensão para definição* da tensão de AC de entrada. O monitor aceita automaticamente qualquer tensão AC de entrada, em conformidade com os intervalos definidos na secção "Especificações elétricas".

- Não armazene ou use o monitor de cristal líquido (LCD) em locais que estejam expostos ao calor, à luz do sol direta ou frio intenso.
- Evite mover o monitor entre locais com temperaturas muito diferentes.
- Não exponha o monitor a vibrações severas ou condições de alto impacto. Por exemplo, não coloque o monitor no porta-malas de um carro.
- Não armazene ou use o monitor de cristal líquido (LCD) em locais que estejam expostos a muita umidade ou a ambientes cheios de poeira.
- Não derrame água ou qualquer outro líquido no monitor.
- Mantenha o monitor de tela plana em temperatura ambiente. Frio ou calor excessivo podem ter um efeito adverso sobre a tela de cristal líquido.
- Nunca insira nenhum objeto metálico nas aberturas do monitor. Isto poderá criar um perigo de choque elétrico.
- Para evitar choque elétrico, nunca toque o interior do monitor. Apenas um técnico qualificado deve abrir o monitor.
- Nunca use o seu monitor se o cabo de alimentação estiver danificado. Não permita que nenhum objeto fique sobre o cabo de alimentação, e mantenha o cabo longe de locais onde as pessoas possam tropeçar nele.
- Certifique-se de que segura a tomada, e não o cabo, quando for desligar o monitor de uma tomada elétrica.
- As aberturas existentes na caixa do monitor propiciam ventilação. Para evitar um superaquecimento, essas aberturas não devem ser bloqueadas ou cobertas. Além disso, evite usar o monitor em cima de camas, sofás, tapetes ou outras superfícies macias. Isto poderá bloquear as aberturas de ventilação que estão na parte inferior da caixa. Se o monitor for colocado sobre uma estante ou noutro espaço fechado, certifique-se de que haja ventilação adequada.
- Coloque o seu monitor num local com baixa humidade e o mínimo de poeira. Evite locais como porões úmidos ou corredores empoeirados.
- Não exponha o monitor à chuva nem o utilize perto de água (em cozinhas, ao lado de piscinas, etc.). Se o monitor for molhado acidentalmente, desligue-o e entre em contacto imediatamente com um revendedor autorizado. Quando for necessário, pode limpar o monitor com um pano húmido, mas certifique-se que o desliga primeiro.
- Coloque o monitor numa superfície sólida e trate-o com cuidado. O ecrã é feita de vidro e pode ser danificado se cair ou sofrer uma pancada forte.
- Coloque o seu monitor perto de uma tomada elétrica de fácil acesso.
- Se o seu monitor não operar normalmente (especialmente se notar sons ou odores estranhos), desligue-o
- imediatamente e entre em contacto com um revendedor autorizado ou com uma central de atendimento.
- Não tente remover a tampa posterior, pois será exposto a um risco de choque. A tampa posterior só deve ser removida por técnicos qualificados.
- Altas temperaturas podem causar problemas. Não use o seu monitor sob luz solar direta, e mantenha-o afastado de aquecedores, fornos, lareiras e outras fontes de calor.
- Desligue o monitor quando o mesmo não for utilizado durante um longo período de tempo.
- Desligue o seu monitor da tomada elétrica antes da execução de qualquer serviço de manutenção.
- A lâmpada de Hg no interior deste produto contém mercúrio e deve ser reciclada ou descartada de acordo com as leis locais, estaduais e federais. Ou entre em contato com a aliança das indústrias eletrônicas: [http://www.eiae.org](http://www.eiae.org/) para obter mais informações.

## <span id="page-29-0"></span>**Como contactar a Dell**

Para entrar em contacto com a Dell electronicamente, pode aceder aos seguintes web sites:

www.dell.com

support.dell.com (assistência técnica)

NOTA: Os números gratuitos destinam-se a ser utilizados no país onde se encontram listados

**NOTA:** Nalguns países, está disponível um serviço de assistência técnica específico para os computadores portáteis Dell XPS™ o qual pode ser acedido através de um número de telefone disponibilizado apenas para os países aderentes. Se não vir um número de telefone específico para assistência técnica aos computadores portáteis XPS, pode contactar a Dell através do número listado para assistência técnica para posterior encaminhamento da sua chamada.

Quando precisar contactar a Dell, utilize os endereços electrónicos, os números de telefone e os indicativos apresentados na tabela a seguir. Se precisar de assistência para determinar o indicativo a utilizar, entre em contacto com a operadora local ou internacional.

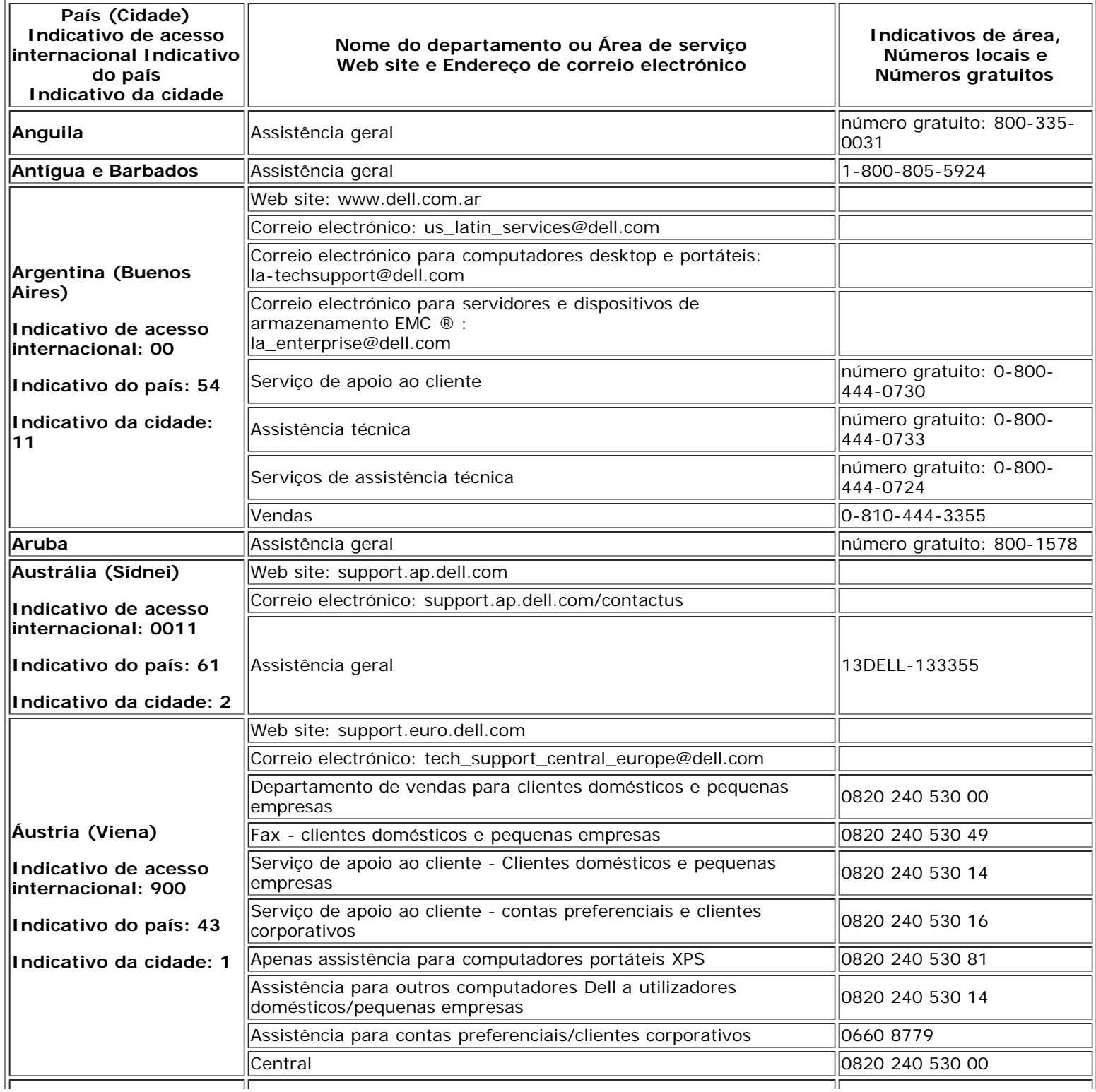

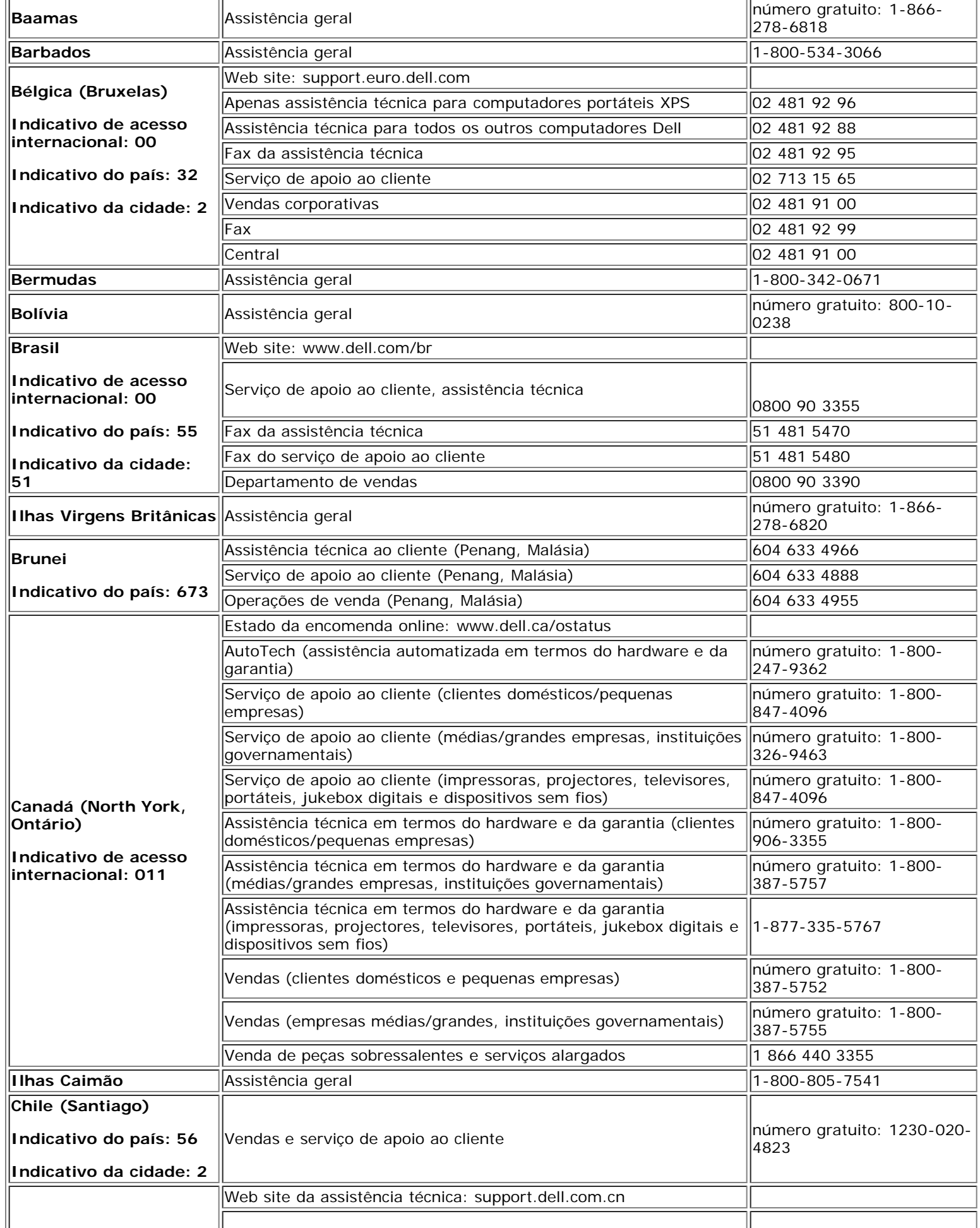

 $\overline{\phantom{a}}$ 

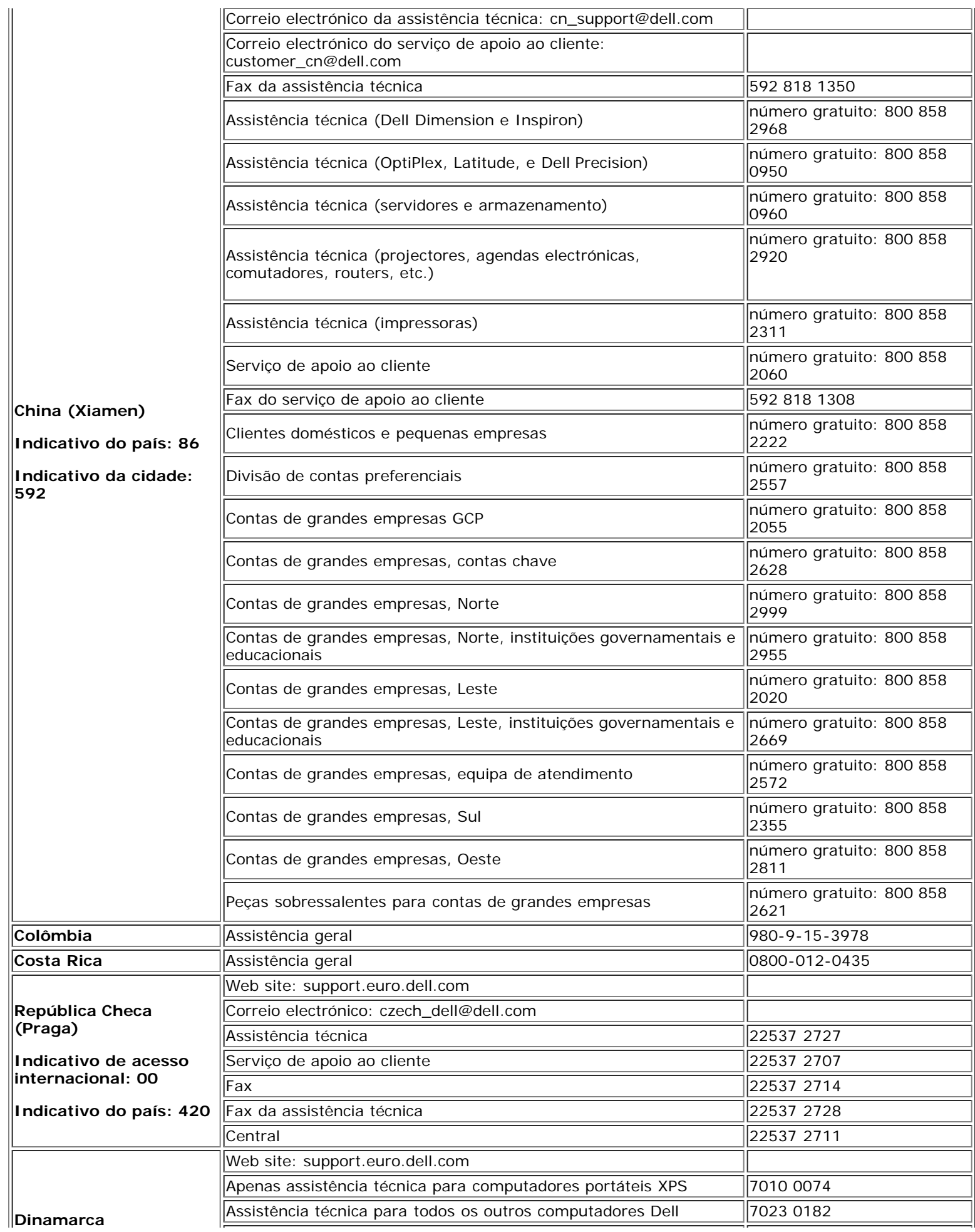

Apêndice: Monitor Colorido de Tela Plana Dell™1907FP

| Copenhaga)                                 | Serviço de apoio ao cliente (Relacional)                                 | 7023 0184                           |
|--------------------------------------------|--------------------------------------------------------------------------|-------------------------------------|
| Indicativo de acesso<br>linternacional: 00 | Serviço de apoio ao cliente - Clientes domésticos e pequenas<br>empresas | 3287 5505                           |
|                                            | Central (Relacional)                                                     | 3287 1200                           |
| Indicativo do país: 45                     | Fax da central (Relacional)                                              | 3287 1201                           |
|                                            | Central (clientes domésticos e pequenas empresas)                        | 3287 5000                           |
|                                            | Fax da Central (clientes domésticos e pequenas empresas)                 | 3287 5001                           |
| Domínica                                   | Assistência geral                                                        | número gratuito: 1-866-<br>278-6821 |
| República Dominicana                       | Assistência geral                                                        | 1-800-148-0530                      |
| Equador                                    | Assistência geral                                                        | número gratuito: 999-119            |
| El Salvador                                | Assistência geral                                                        | 01-899-753-0777                     |
| Finlândia (Helsínquia)                     | Web site: support.euro.dell.com                                          |                                     |
| Indicativo de acesso<br>internacional: 990 | Assistência técnica                                                      | 09 253 313 60                       |
|                                            | Serviço de apoio ao cliente                                              | 09 253 313 38                       |
| Indicativo do país: 358                    | Fax                                                                      | 09 253 313 99                       |
| Indicativo da cidade: 9                    | Central                                                                  | 09 253 313 00                       |
|                                            | Web site: support.euro.dell.com                                          |                                     |
|                                            | Clientes domésticos e pequenas empresas                                  |                                     |
|                                            | Apenas assistência técnica para computadores portáteis XPS               | 0825 387 129                        |
|                                            | Assistência técnica para todos os outros computadores Dell               | 0825 387 270                        |
| França (Paris)<br>(Montpellier)            | Serviço de apoio ao cliente                                              | 0825 823 833                        |
|                                            | Central                                                                  | 0825 004 700                        |
| Indicativo de acesso<br>internacional: 00  | Central (chamadas de fora da França)                                     | 04 99 75 40 00                      |
|                                            | Departamento de vendas                                                   | 0825 004 700                        |
| Indicativo do país: 33                     | Fax                                                                      | 0825 004 701                        |
|                                            | Fax (chamadas de fora da França)                                         | 04 99 75 40 01                      |
| Indicativos da cidade:<br>$(1)$ $(4)$      | Clientes corporativos                                                    |                                     |
|                                            | Assistência técnica                                                      | 0825 004 719                        |
|                                            | Serviço de apoio ao cliente                                              | 0825 338 339                        |
|                                            | Central                                                                  | 01 55 94 71 00                      |
|                                            | Departamento de vendas                                                   | 01 55 94 71 00                      |
|                                            | Fax                                                                      | 01 55 94 71 01                      |
|                                            | Web site: support.euro.dell.com                                          |                                     |
|                                            | Correio electrónico: tech_support_central_europe@dell.com                |                                     |
| Alemanha (Langen)                          | Apenas assistência técnica para computadores portáteis XPS               | 06103 766-7222                      |
| Indicativo de acesso                       | Assistência técnica para todos os outros computadores Dell               | 06103 766-7200                      |
| internacional: 00                          | Serviço de apoio ao cliente - Clientes domésticos e pequenas<br>empresas | 0180-5-224400                       |
| Indicativo do país: 49                     | Serviço de apoio ao cliente de segmentos globais                         | 06103 766-9570                      |
| Indicativo da cidade:                      | Serviço de apoio ao cliente de contas preferenciais                      | 06103 766-9420                      |
| 6103                                       | Serviço de apoio ao cliente de contas grandes                            | 06103 766-9560                      |
|                                            | Serviço de apoio ao cliente de contas públicas                           | 06103 766-9555                      |
|                                            | Central                                                                  | 06103 766-7000                      |
|                                            | Web site: support.euro.dell.com                                          |                                     |
| <b>Grécia</b>                              | Assistência técnica                                                      | 00800-44 14 95 18                   |
| Indicativo de acesso                       | Assistência técnica para o serviço Gold                                  | 00800-44 14 00 83                   |
| internacional: 00                          | Central                                                                  | 2108129810                          |
|                                            | Central do serviço Gold                                                  | 2108129811                          |

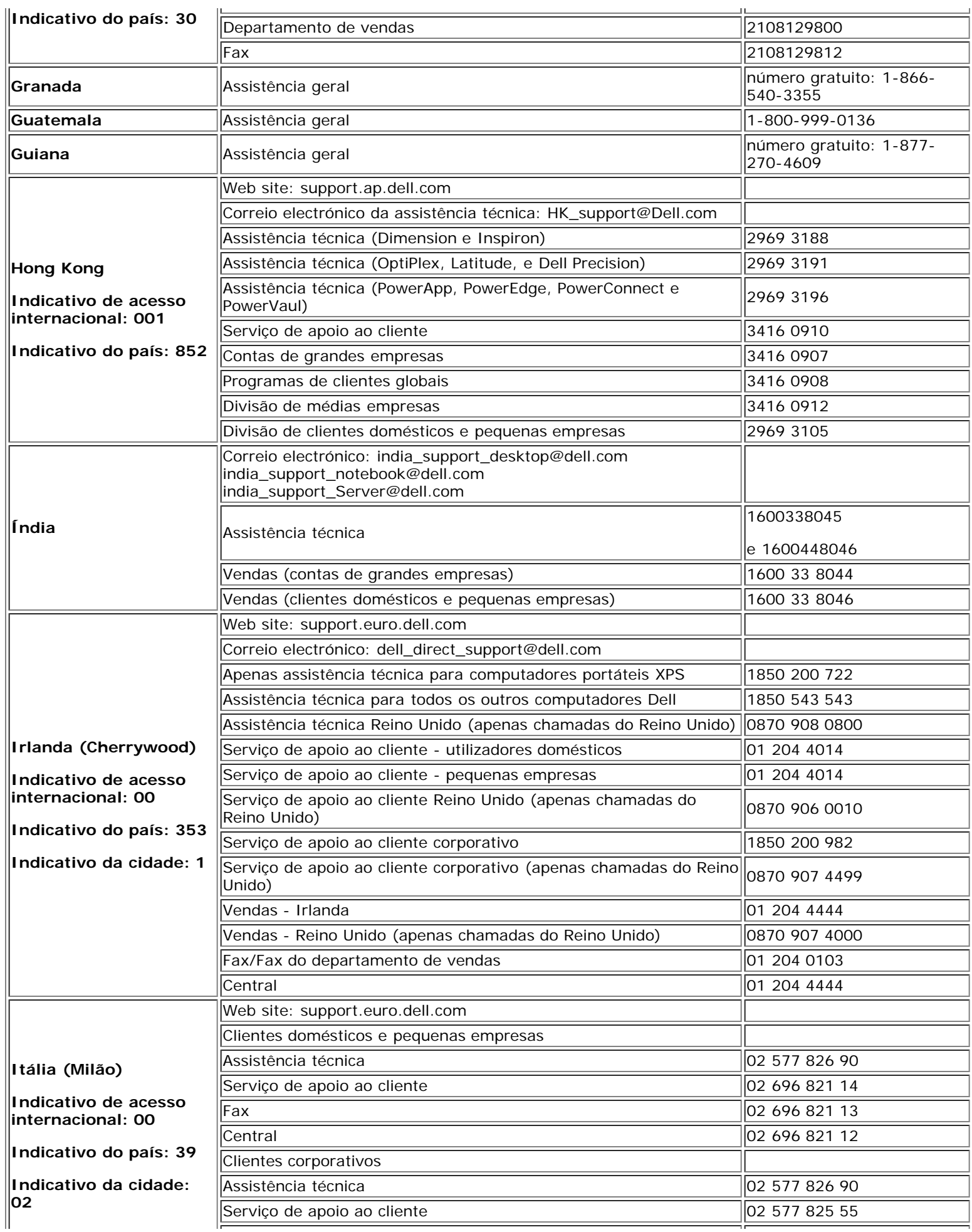

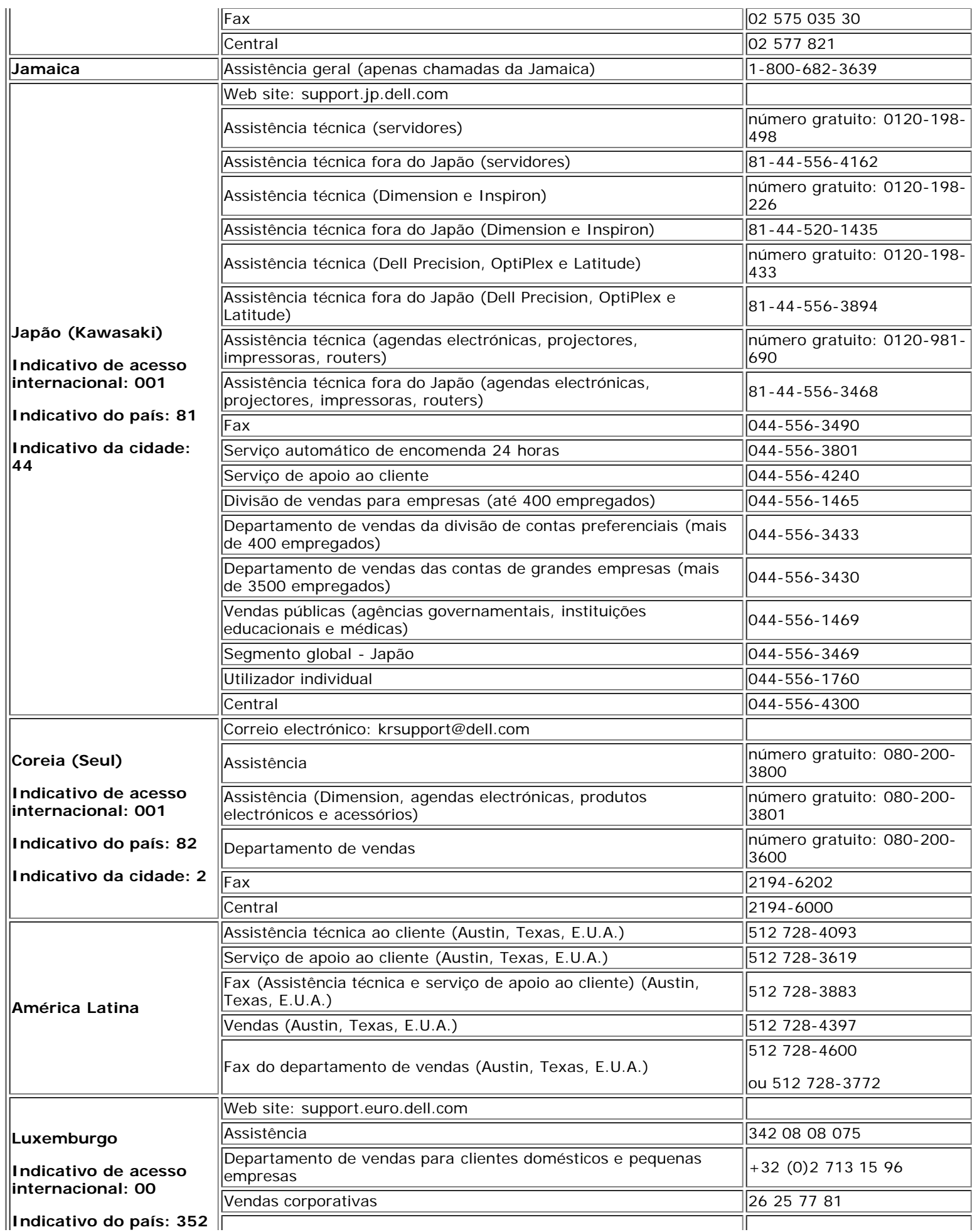

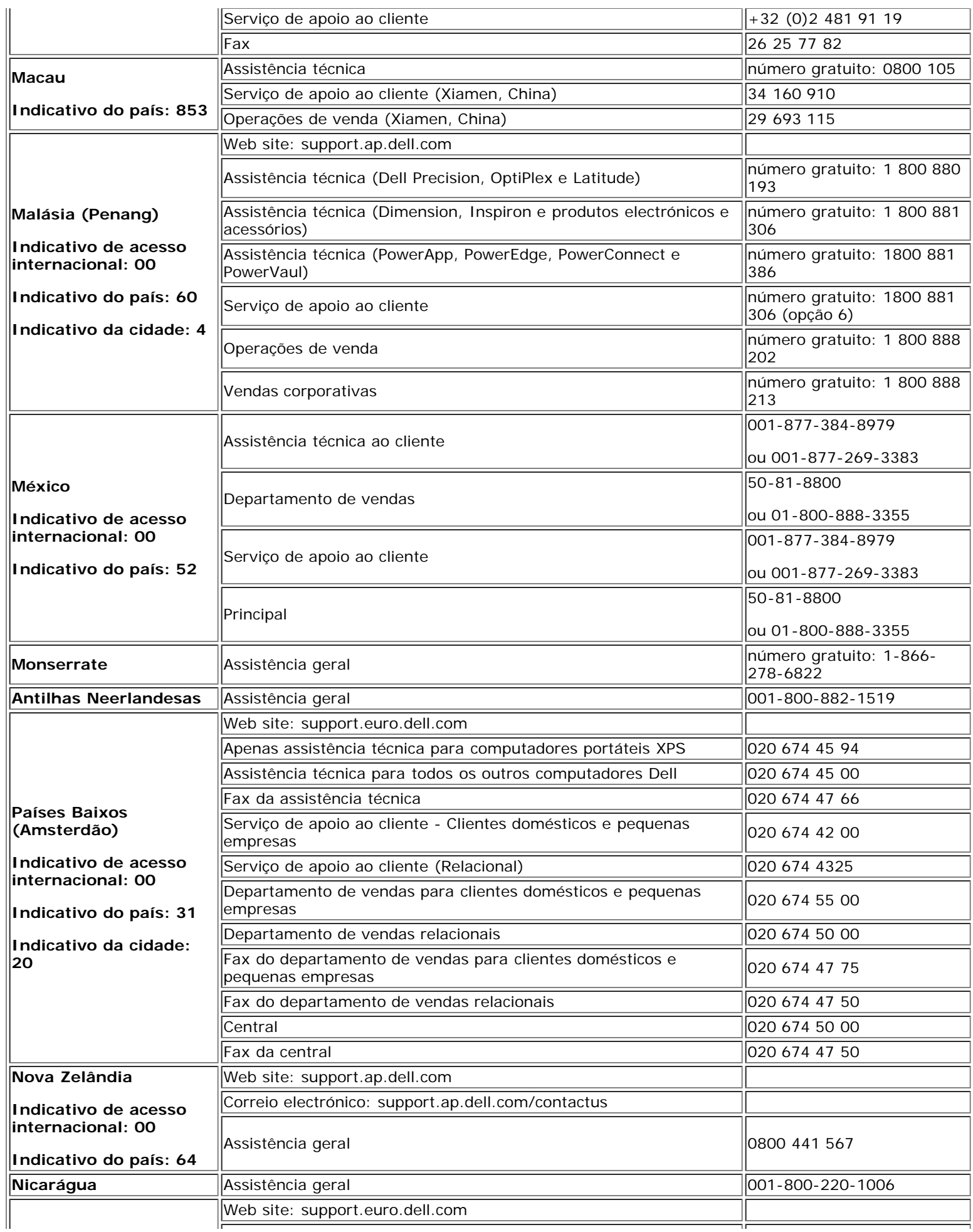

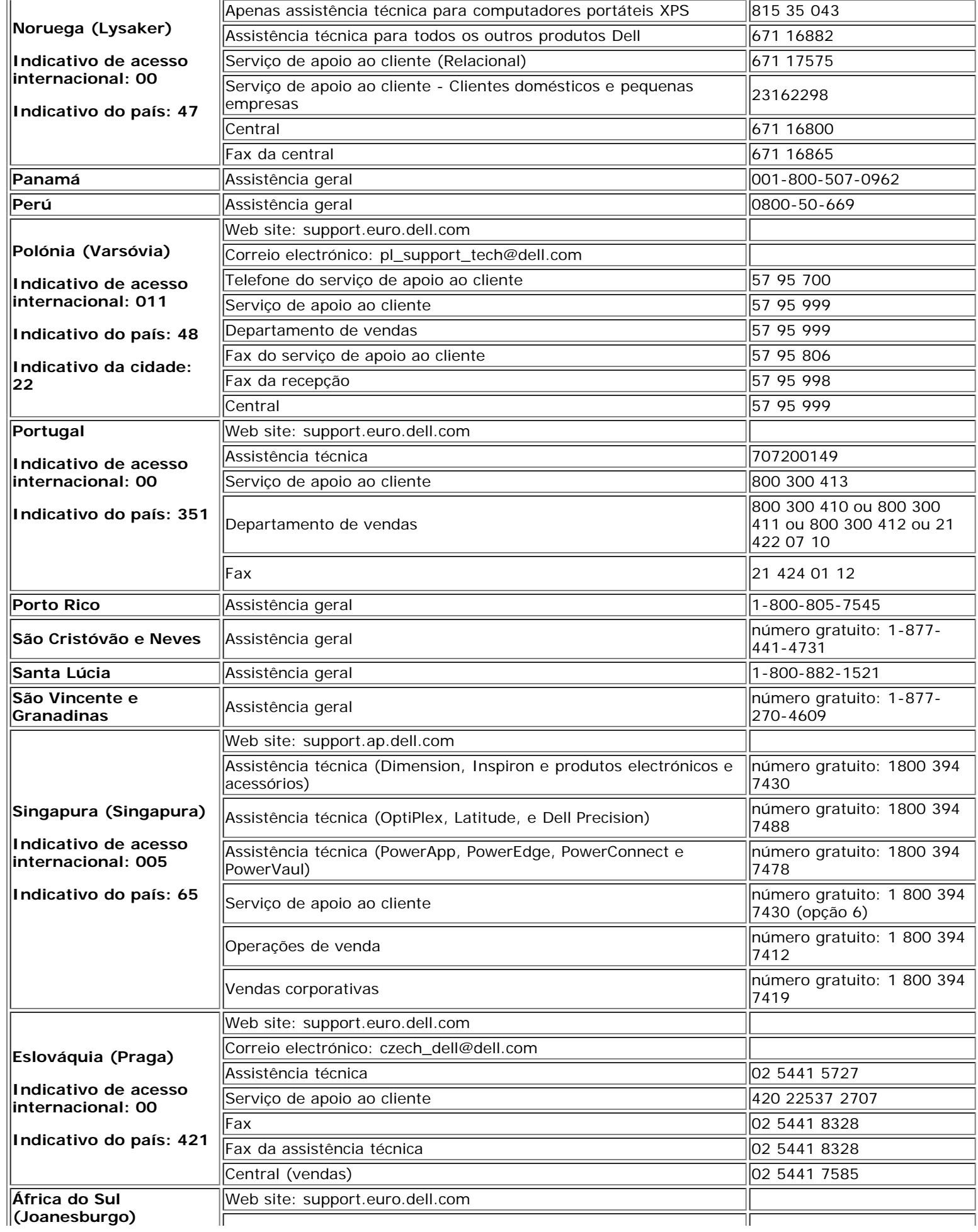

 $\overline{\phantom{a}}$ 

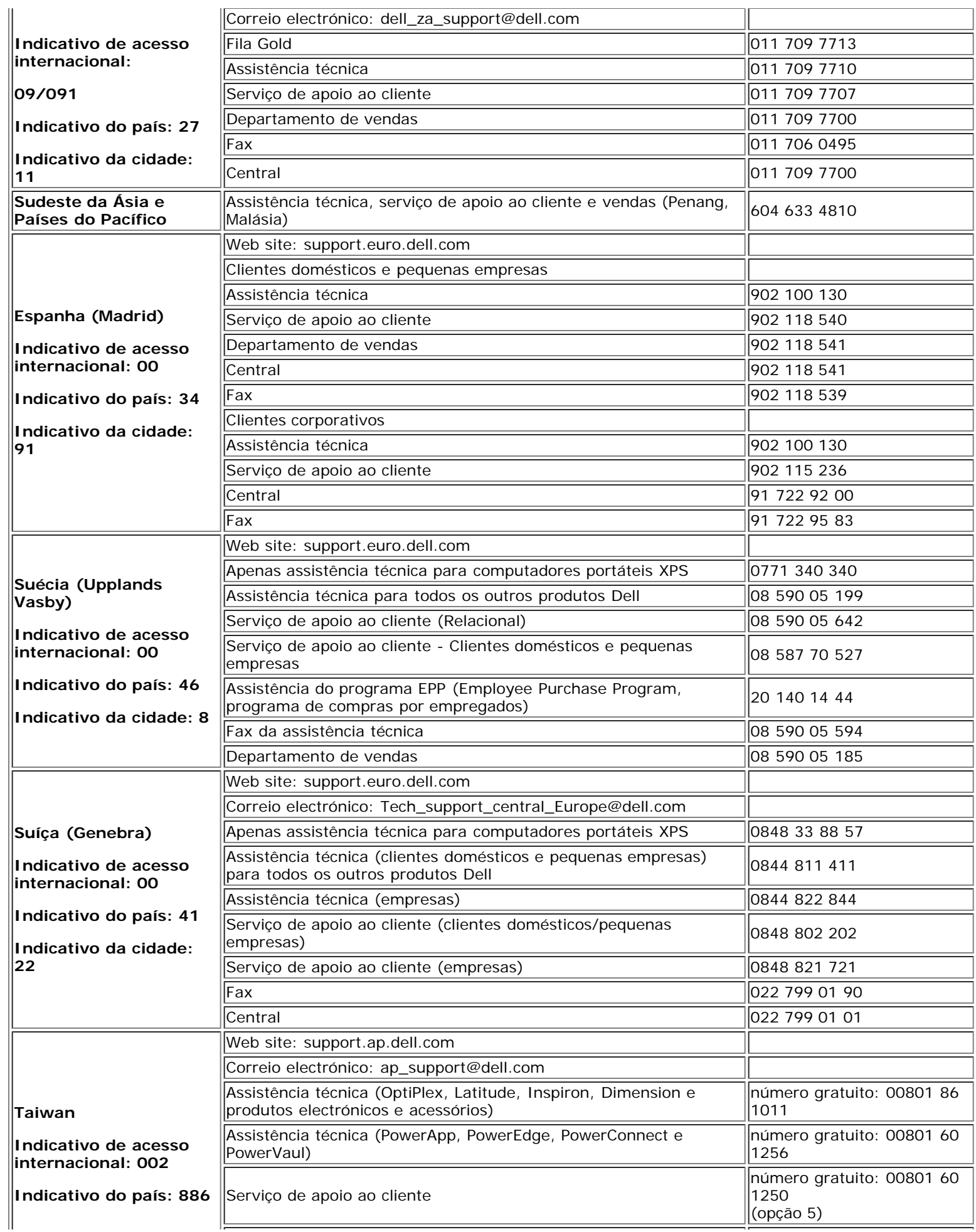

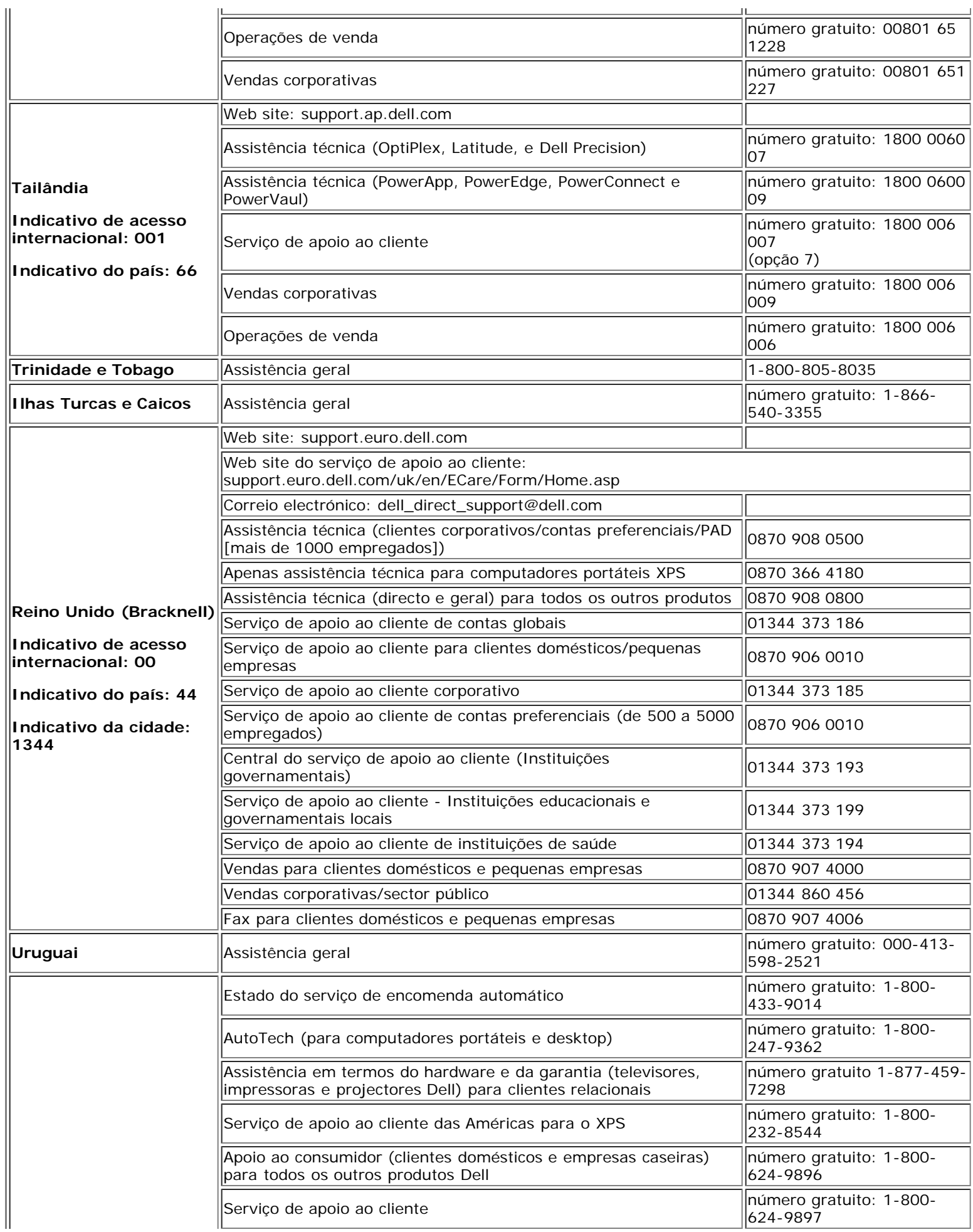

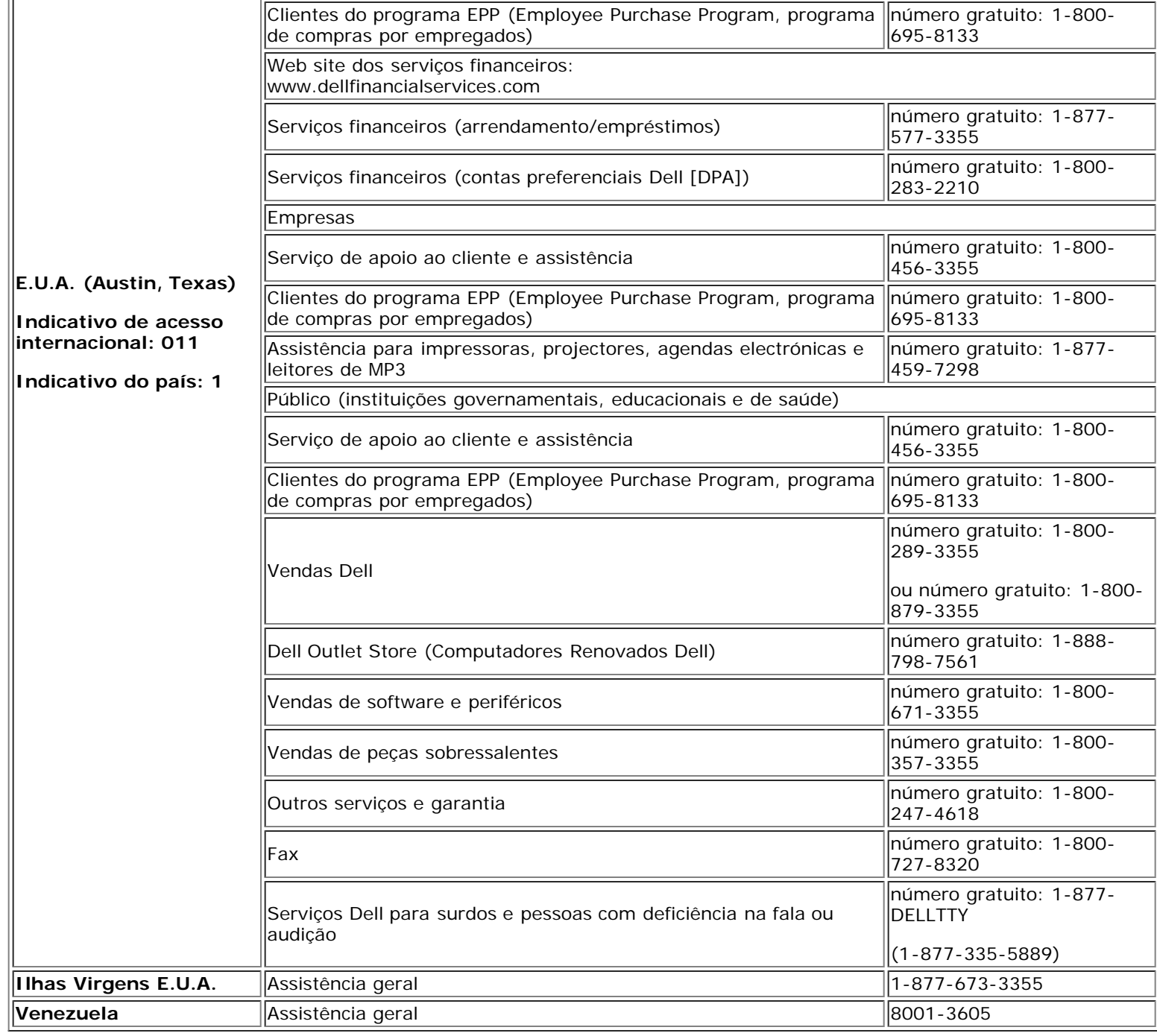

## <span id="page-40-0"></span>**Guia de instalação do monitor**

Para visualizar os arquivos PDF (arquivos com uma extensão **.pdf**), clique no título do documento. Para salvar um arquivo PDF (arquivos com extensão **.pdf**) no disco rígido, clique com o botão direito no título do documento, clique em **Salvar destino como** no Microsoft® Internet Explorer ou **Salvar link como** no Netscape Navigator e, em seguida, especifique um local no disco rígido onde deseja salvar os arquivos.

#### *[Guia de instalação](file:///T|/htdocs/monitors/1907FP/qsg_ew.pdf)* **(.pdf )**

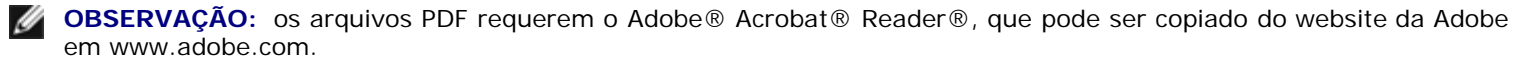

Para visualizar um arquivo PDF, inicie o Acrobat Reader. Em seguida, clique em Arquivo® Abrir e selecione o arquivo PDF.